# **VC-BC301P Ultra HD Camera (UHD Box Camera)**

**User Manual - English**

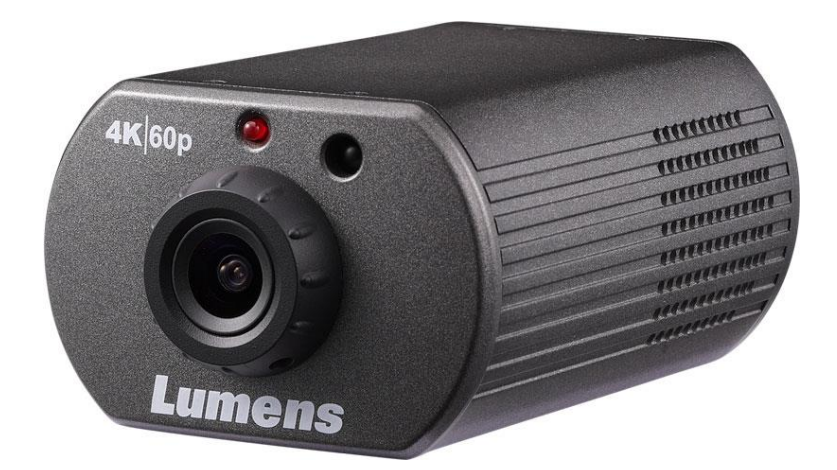

**[Important]**

**To download the latest version of Quick Start Guide, multilingual user manual, software, or driver, etc., please visit Lumens https://www.MyLumens.com/support**

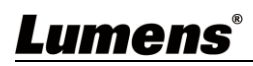

# **Table of Contents**

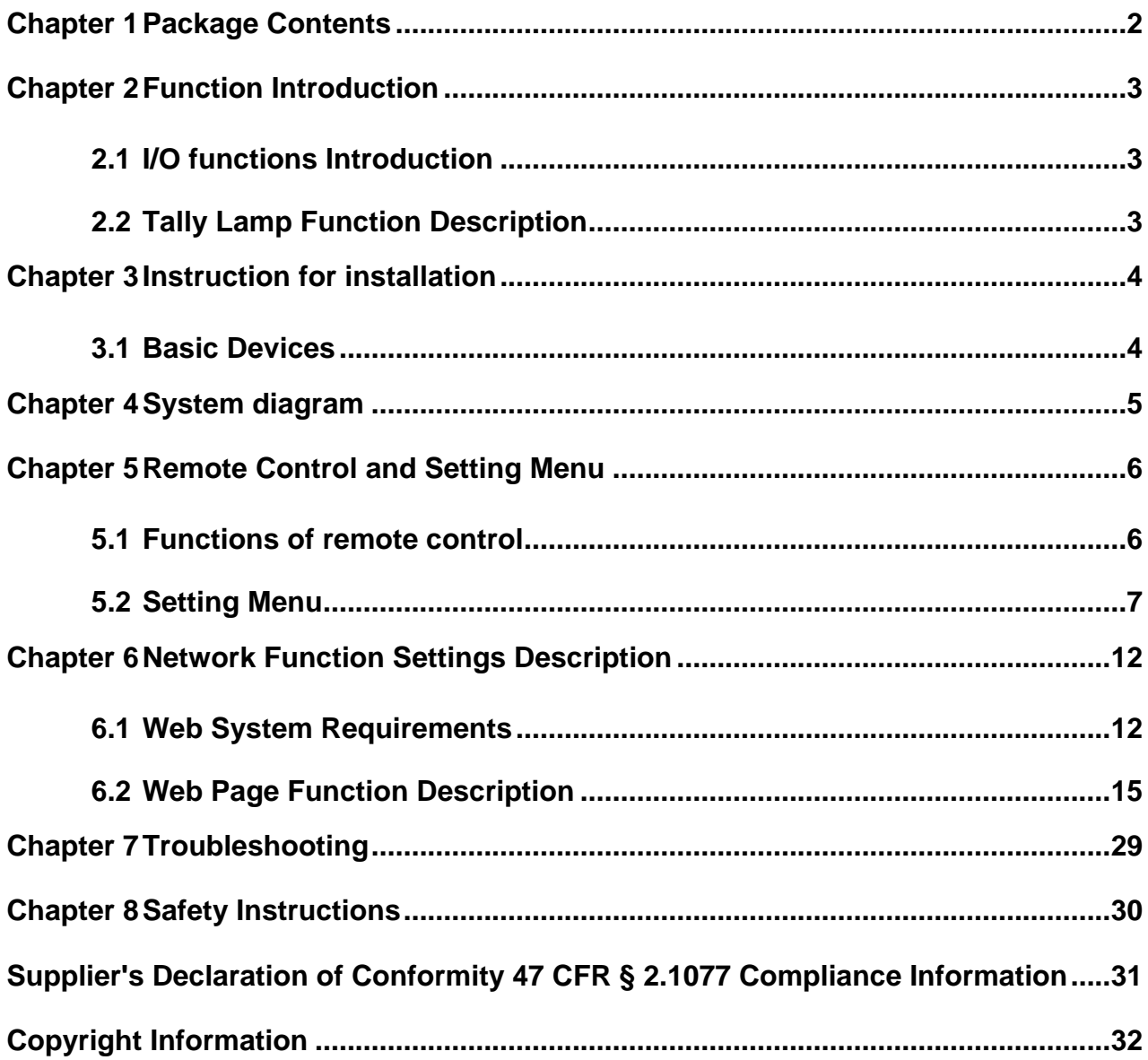

# <span id="page-2-0"></span>**Chapter 1 Package Contents**

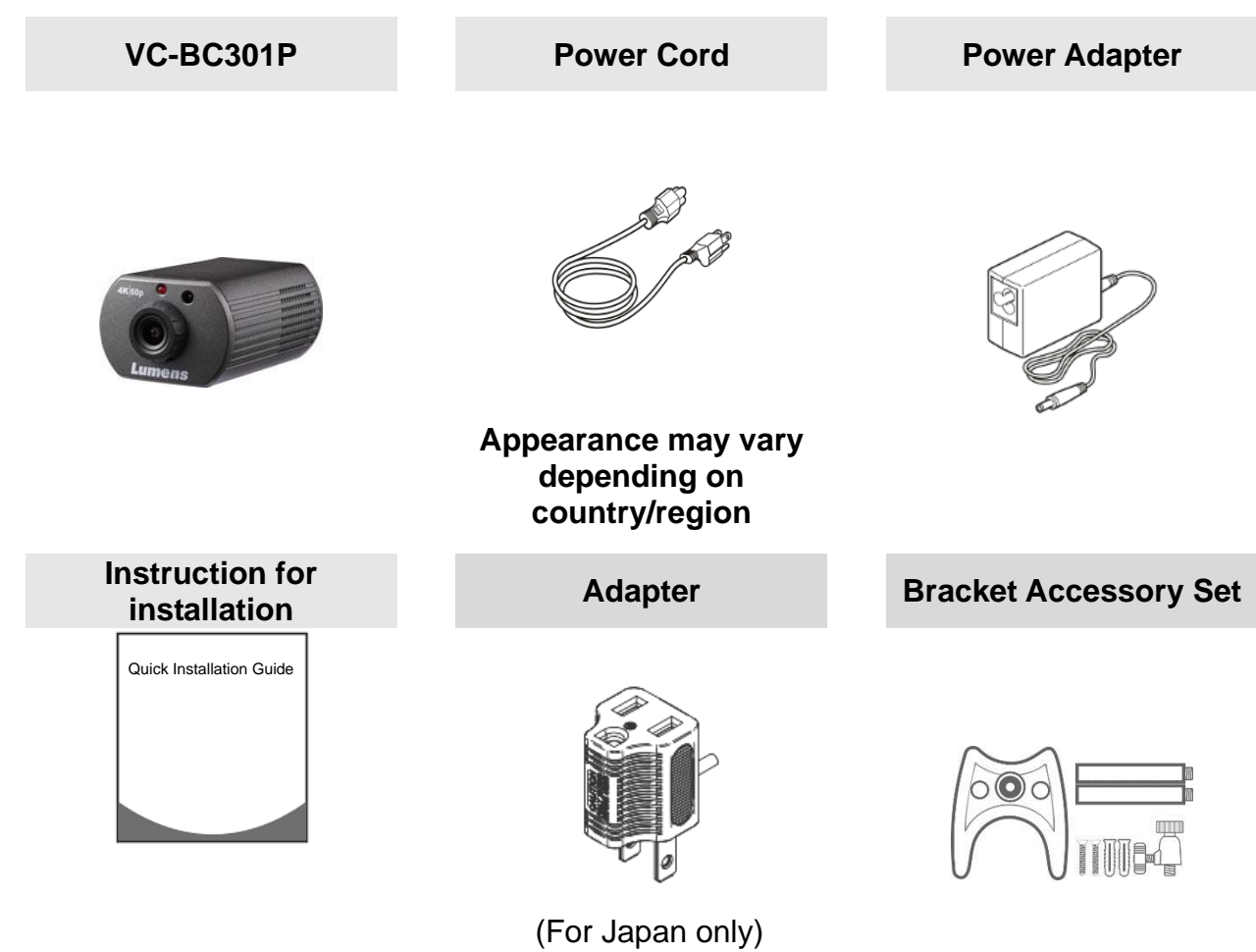

# <span id="page-3-0"></span>**Chapter 2 Function Introduction**

### <span id="page-3-1"></span>**2.1 I/O functions Introduction**

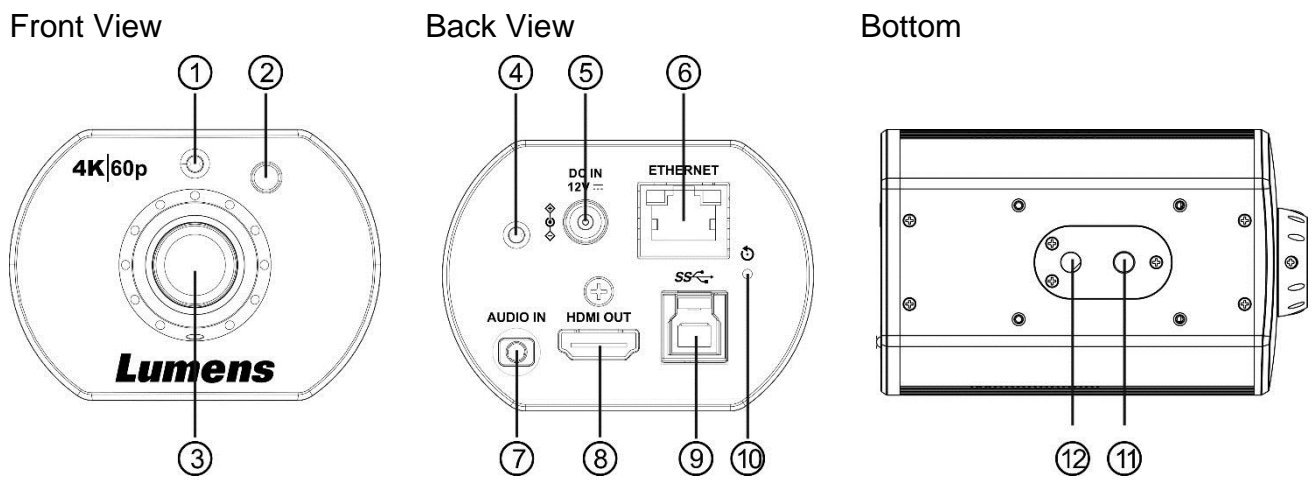

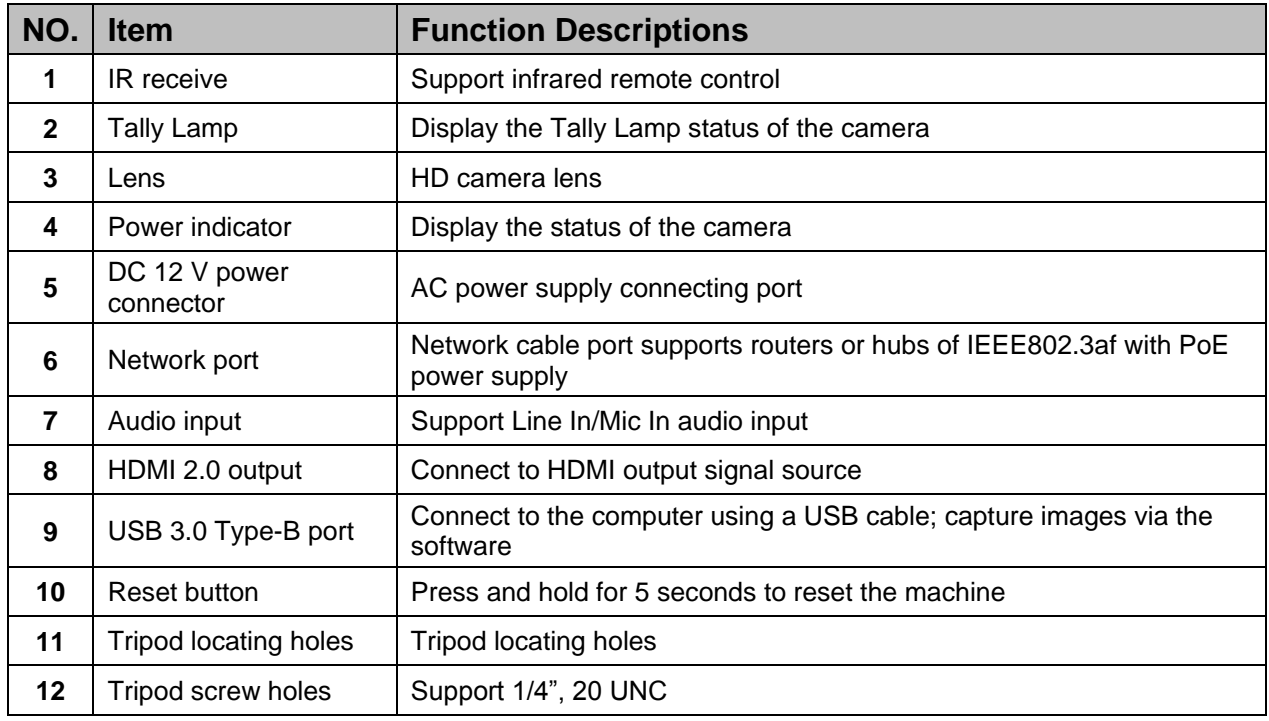

## <span id="page-3-2"></span>**2.2 Tally Lamp Function Description**

**2.2.1** The tally indicator light function may be enabled through the control of VISCA command. The setting method is as follows:

Tally Mode: 8x 01 7E 01 0A 01 0p FF

 $p = 0$ : OFF

 $p = 4$ : On (half-brightness)

 $p = 5$ : On (full-brightness)

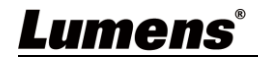

# <span id="page-4-0"></span>**Chapter 3 Instruction for installation**

### <span id="page-4-1"></span>**3.1 Basic Devices**

**3.1.1** VC-BC301P size

Length x Width x Height : 113 x 70 x 51 mm

Weight : 0.35 Kg

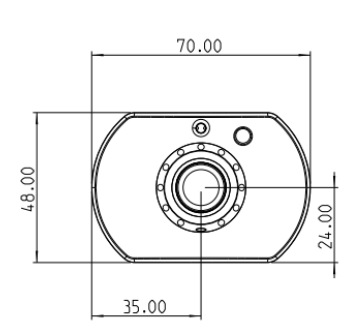

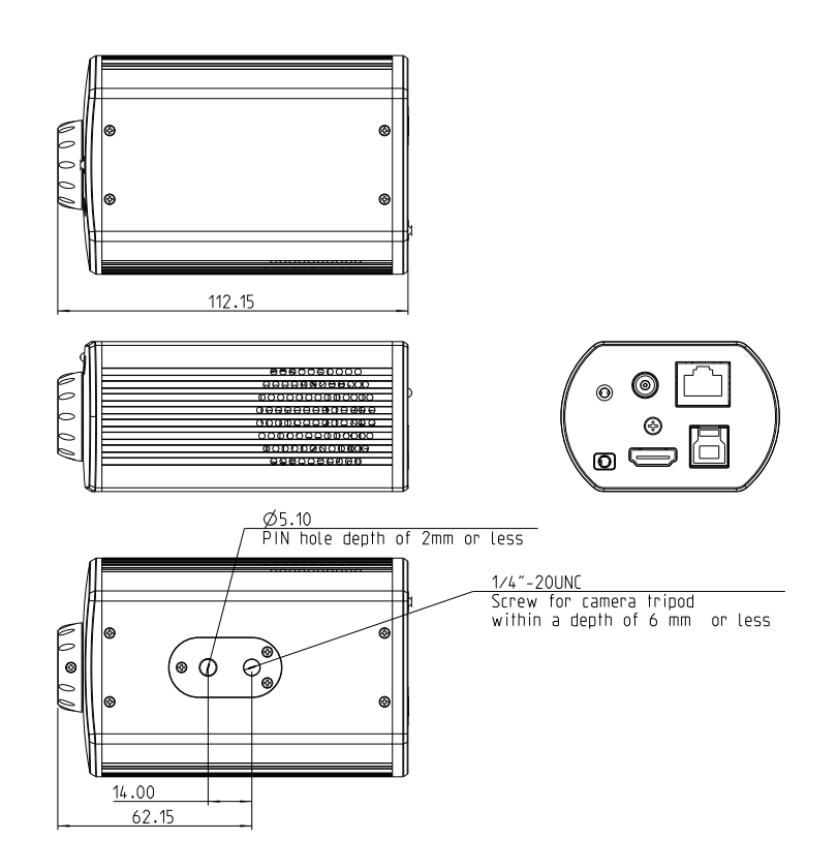

### **3.1.2** Installation method

You can use the included bracket accessory kit to install the camera on the wall or table

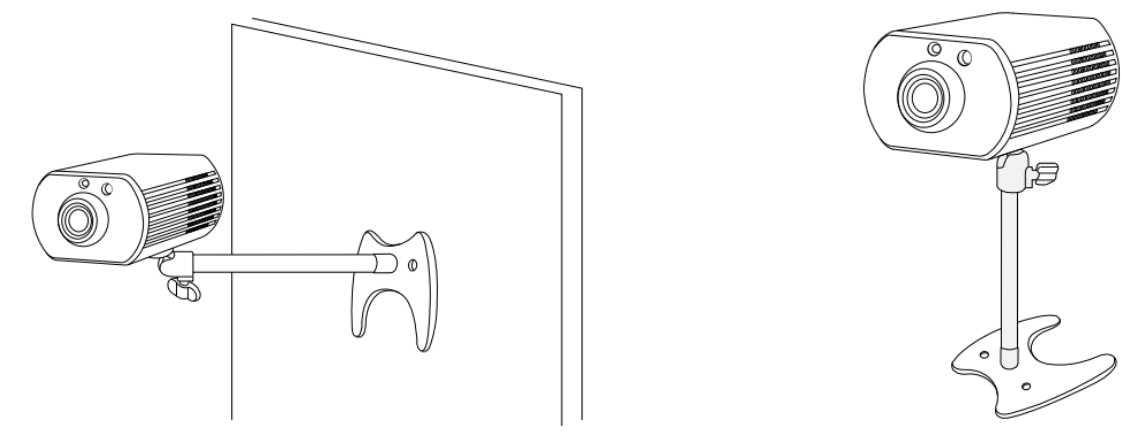

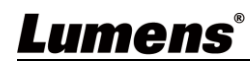

<span id="page-5-0"></span>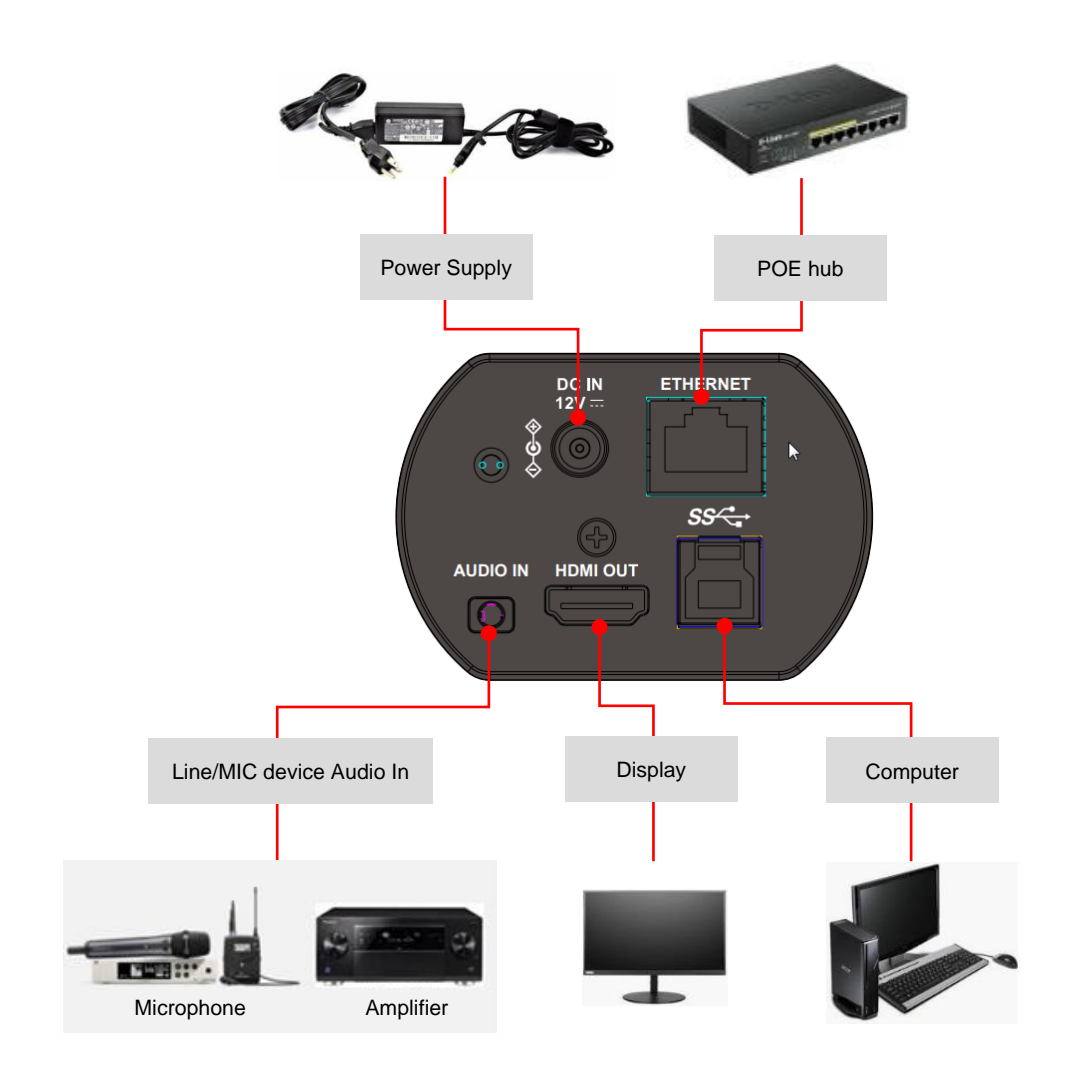

# <span id="page-6-0"></span>**Chapter 5 Remote Control and Setting Menu**

## <span id="page-6-1"></span>**5.1 Functions of remote control**

The remote control VC-IR01 is optional accessory

**<Remark>** The below functions are listed alphabetically.

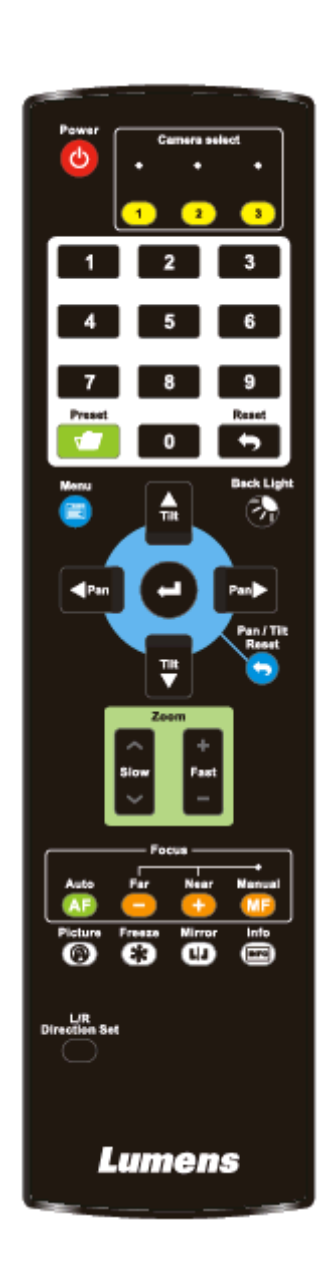

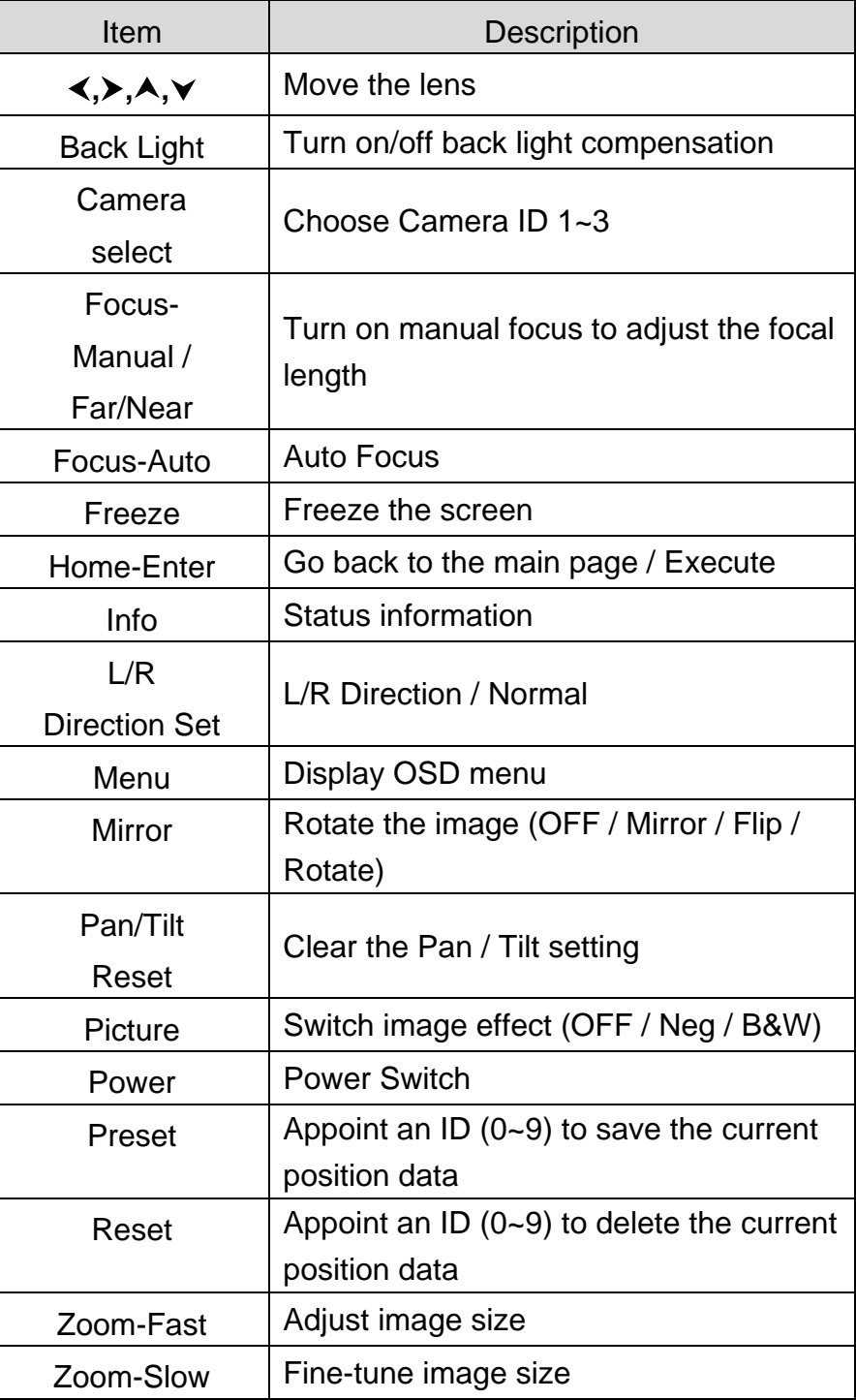

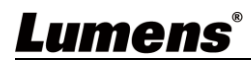

## <span id="page-7-0"></span>**5.2 Setting Menu**

**<Remark>** Press **[Menu]** on the remote control to enter the setting menu; the **bold underlined** values in the following table are defaults.

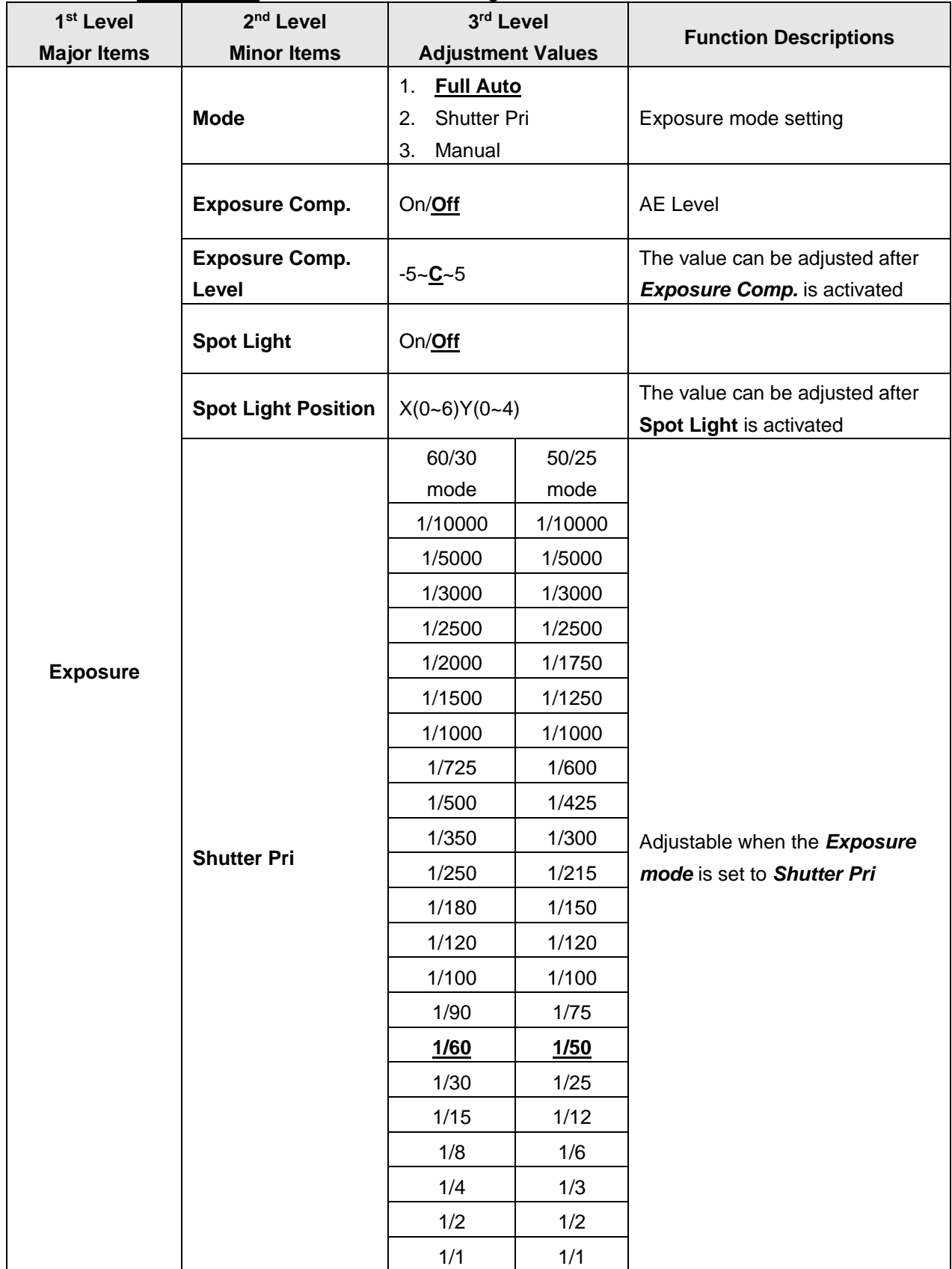

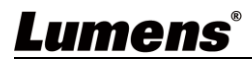

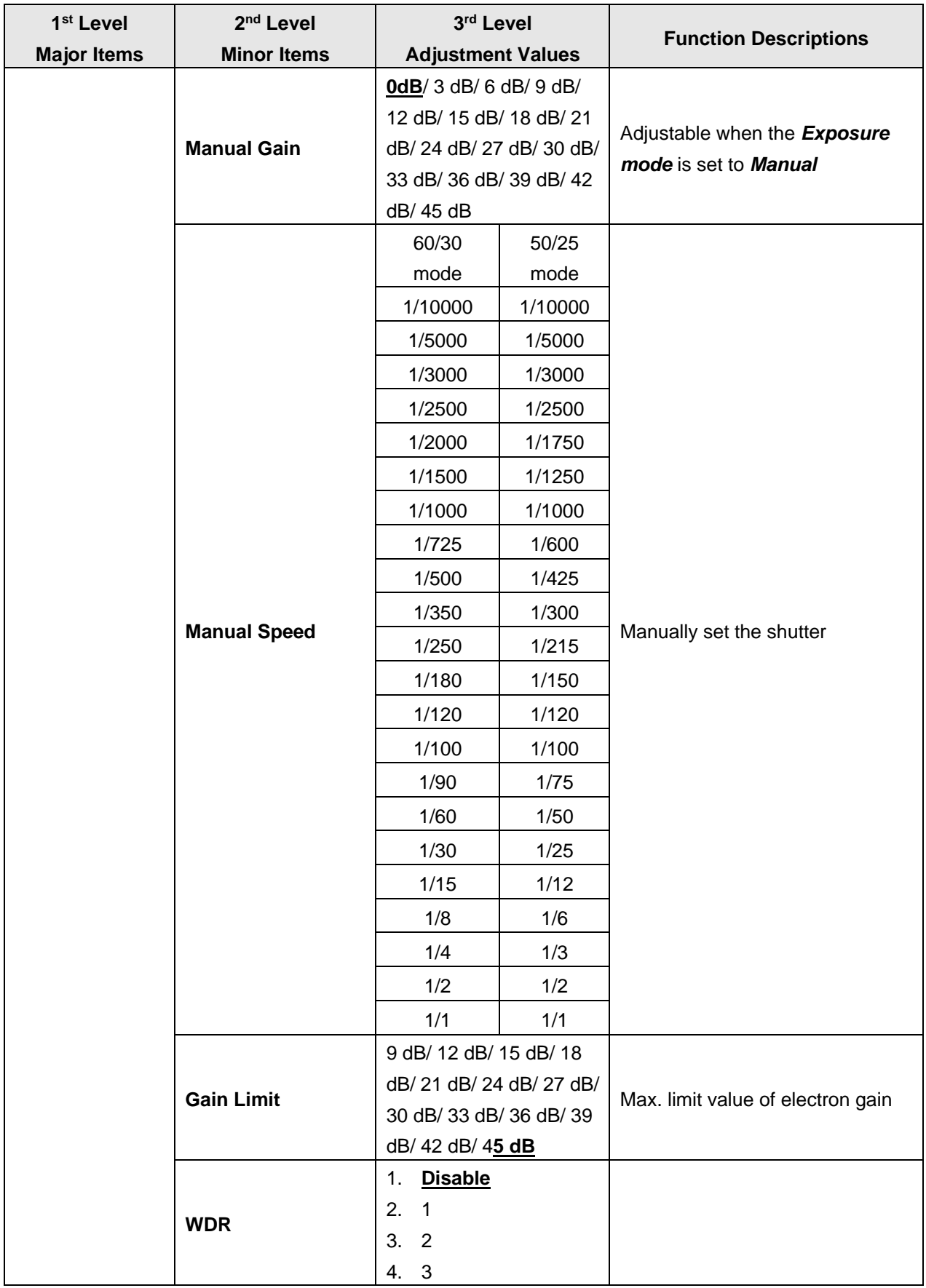

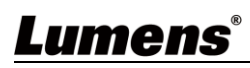

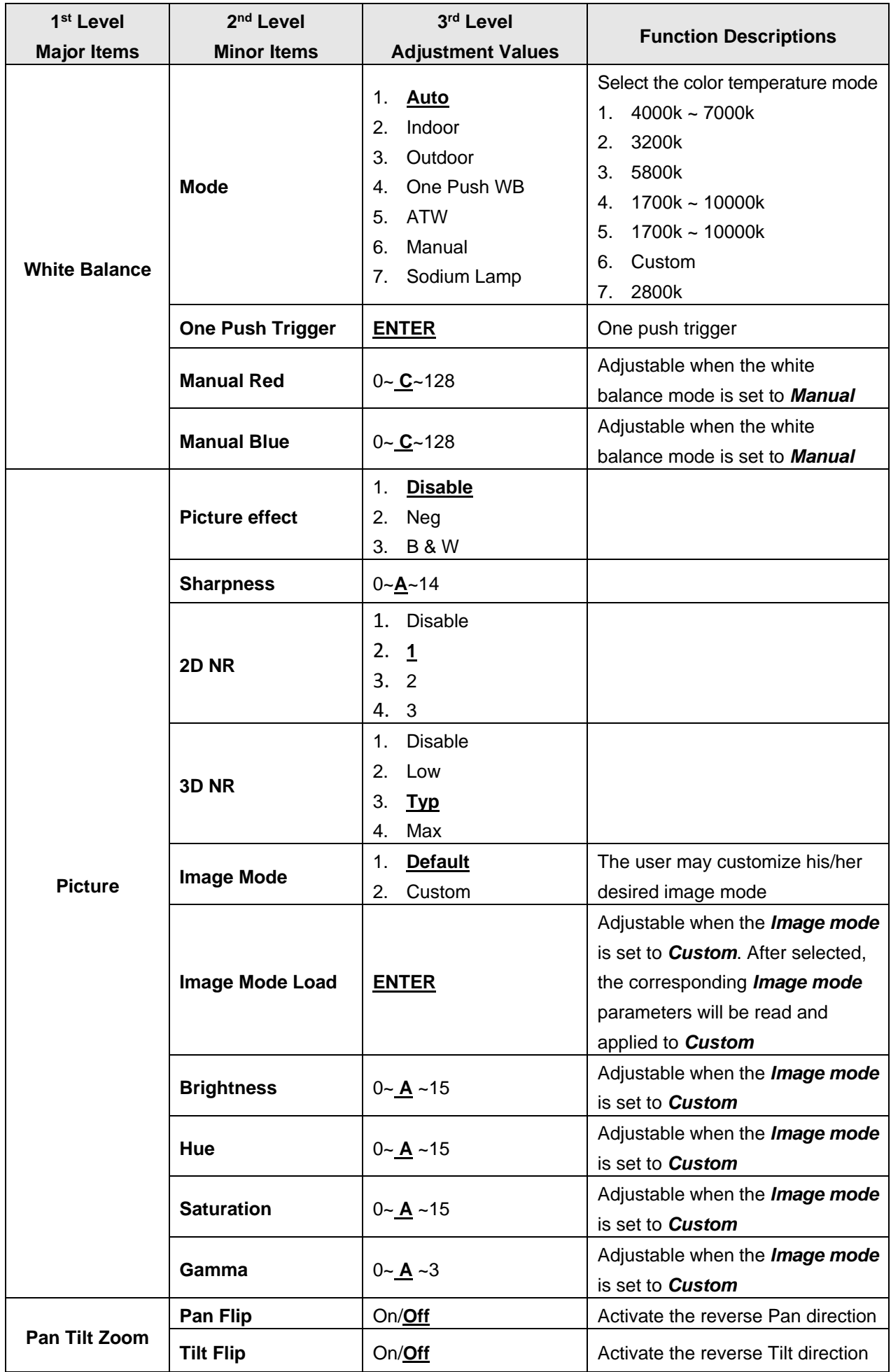

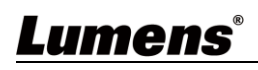

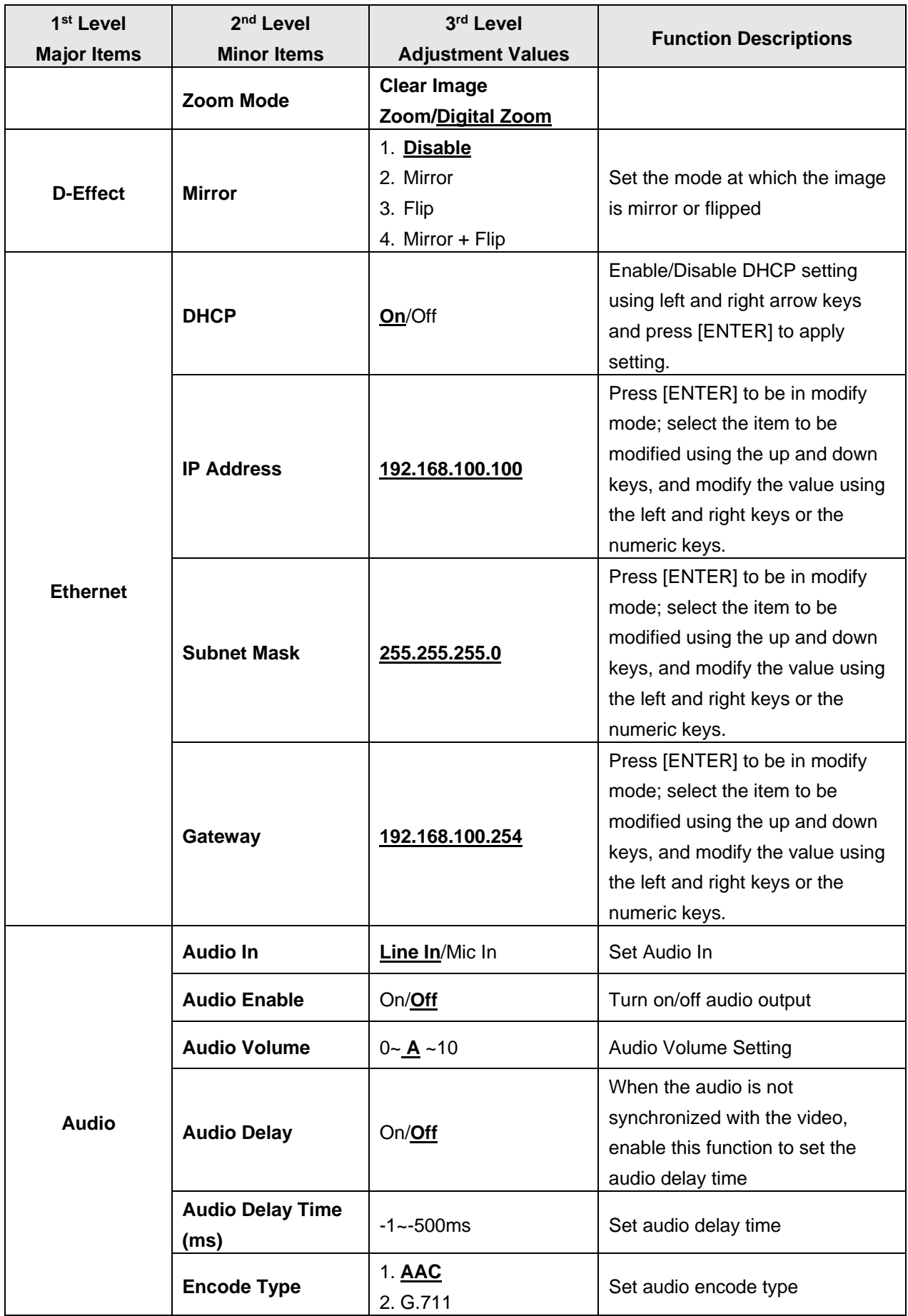

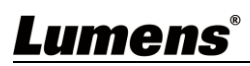

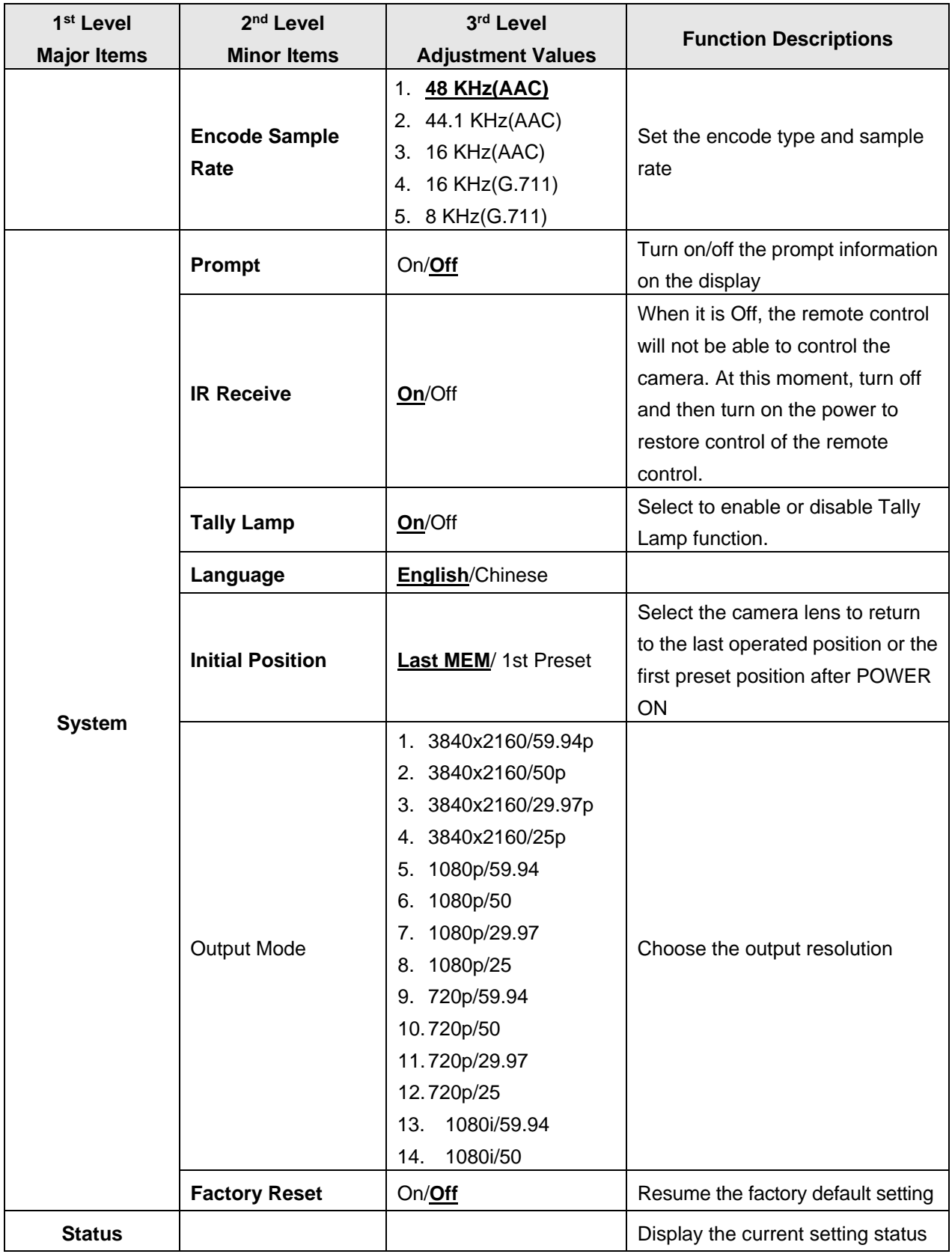

### <span id="page-12-1"></span><span id="page-12-0"></span>**6.1 Web System Requirements**

- **6.1.1** Web Browser:
	- **Internet Explorer 11 or above**
	- FireFox 66.0.3 or above
	- Chrome 73 or above
	- Edge 42.17134 or above
	- Safari 12.1 or above

#### **6.1.2** Using Lumens VMS Software to View the Images

The VC-BC301P DHCP initial setting is ON. If VC-BC301P is connected to the local area network

(LAN), the camera IP can be retrieved via the following methods

 $\bullet$  Install Lumens VMS software (Please download from the Lumens official website,

[https://www.mylumens.com/support\)](https://www.mylumens.com/support)

- **Den LUMENS VMS** software
- Search for the camera: Press  $\overline{Q}$  [automatically search for the device] button to locate the

VC-BC301P camera

■ Click VC-BC301P in the list and start operation after connecting to network

**<Note> When using automatic search, the camera and computer must be in the same network segment, e.g.: 192.168.4.X**

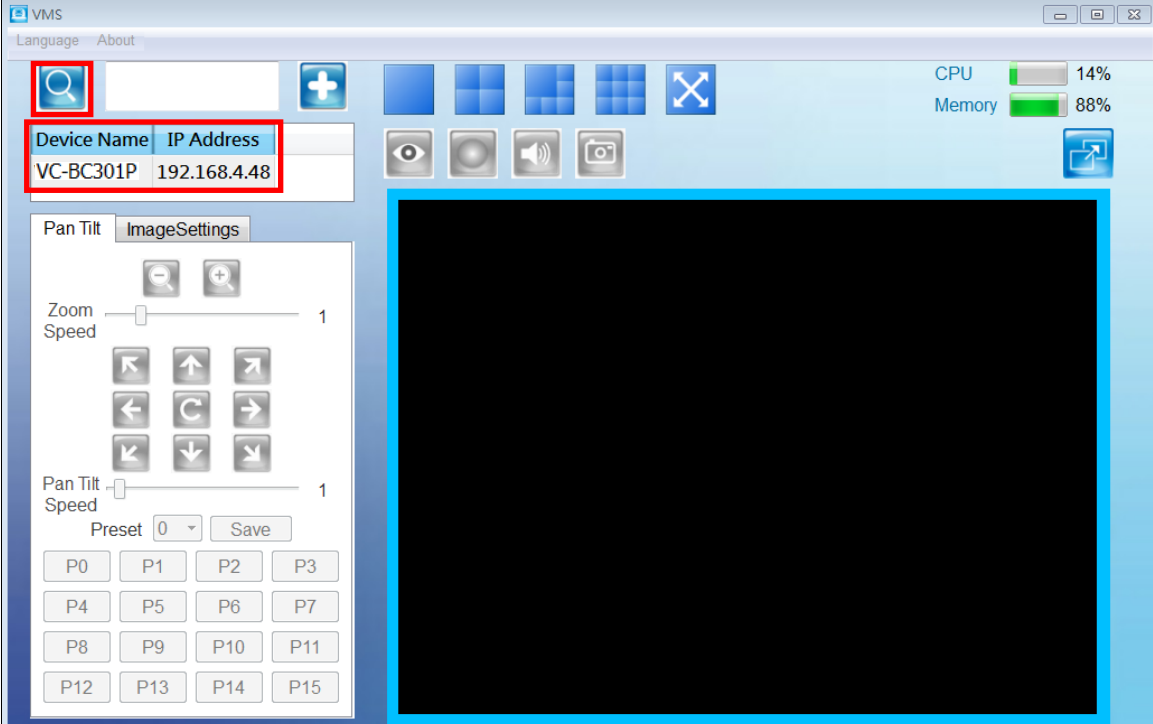

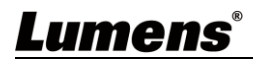

#### **6.1.3** Using the Browser to View the Images

- Open the browser, and enter the URL of VC-BC301P in the IP address bar
	- E.g.: [http://192.168.100.100](http://192.168.100.100/) (default IP address)
- **•** Enter administrator's account and password
	- Account: admin (Default)

Password: 9999 (Default)

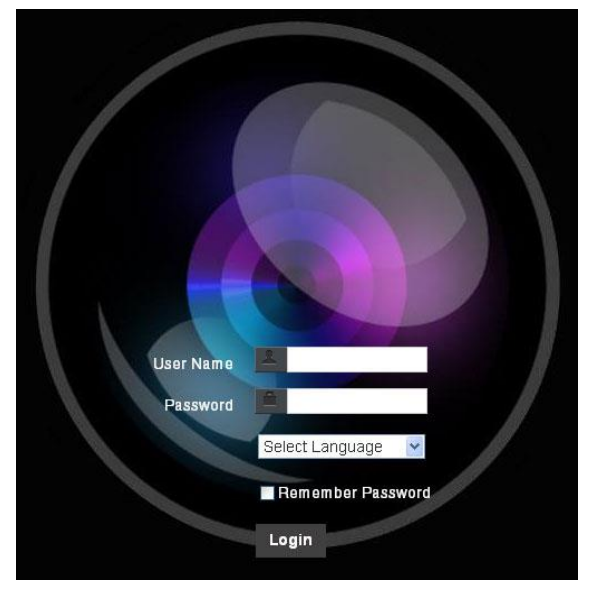

#### **6.1.4** Using RTSP Player to View the Images

In addition to the browser and VMS, other free softwares also can be used for RTSP connection, such as

VLC, Quick Time and PotPlayer

RTSP connection address formats are as follows:

- RTSP Main Streaming (1080P@H.265) => rtsp://camera IP:8554/hevc
- RTSP Sub1 Streaming (1080P@H.264) => rtsp://camera IP:8557/h264
- RTSP Sub2 Streaming (720P@H.264) => rtsp://camera IP:8556/h264

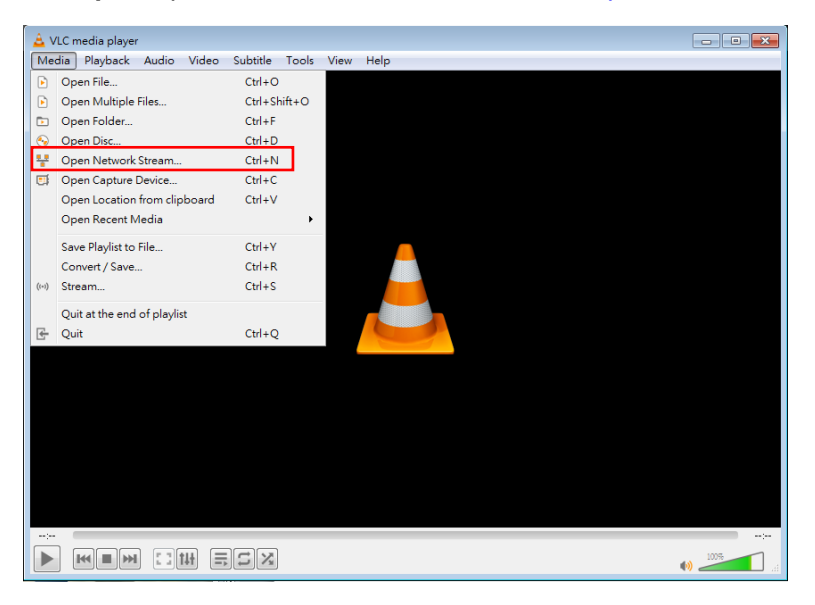

**Example:** Open VLC software and enter URL: [rtsp://192.168.4.48:8557/h264](rtsp://192.168.100.150:8557/h264)

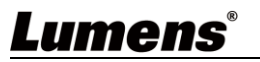

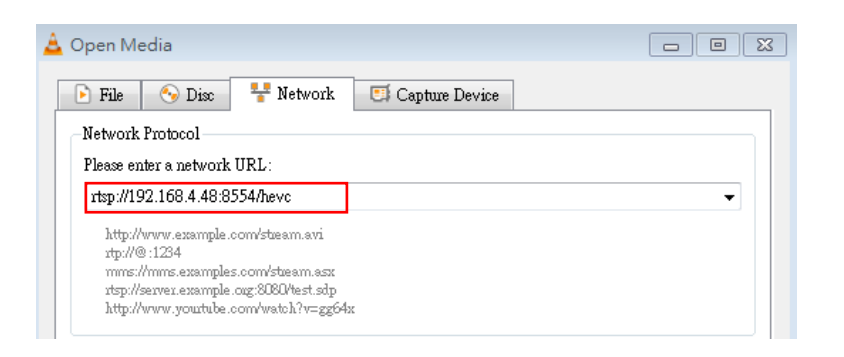

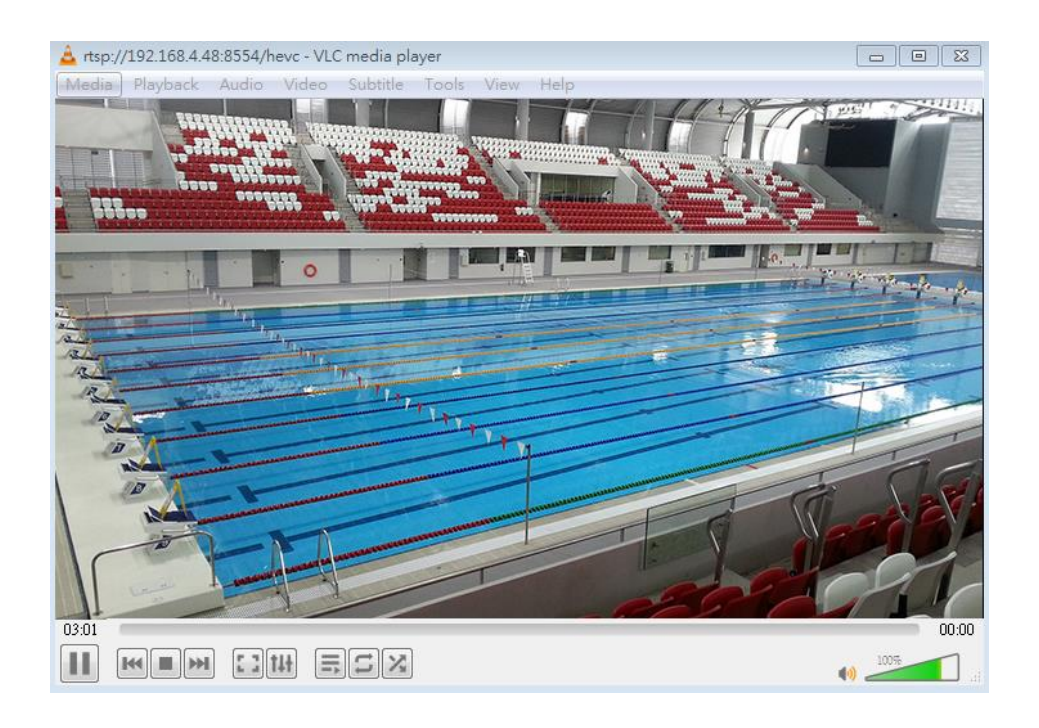

## <span id="page-15-0"></span>**6.2 Web Page Function Description**

**6.2.1** Login Screen

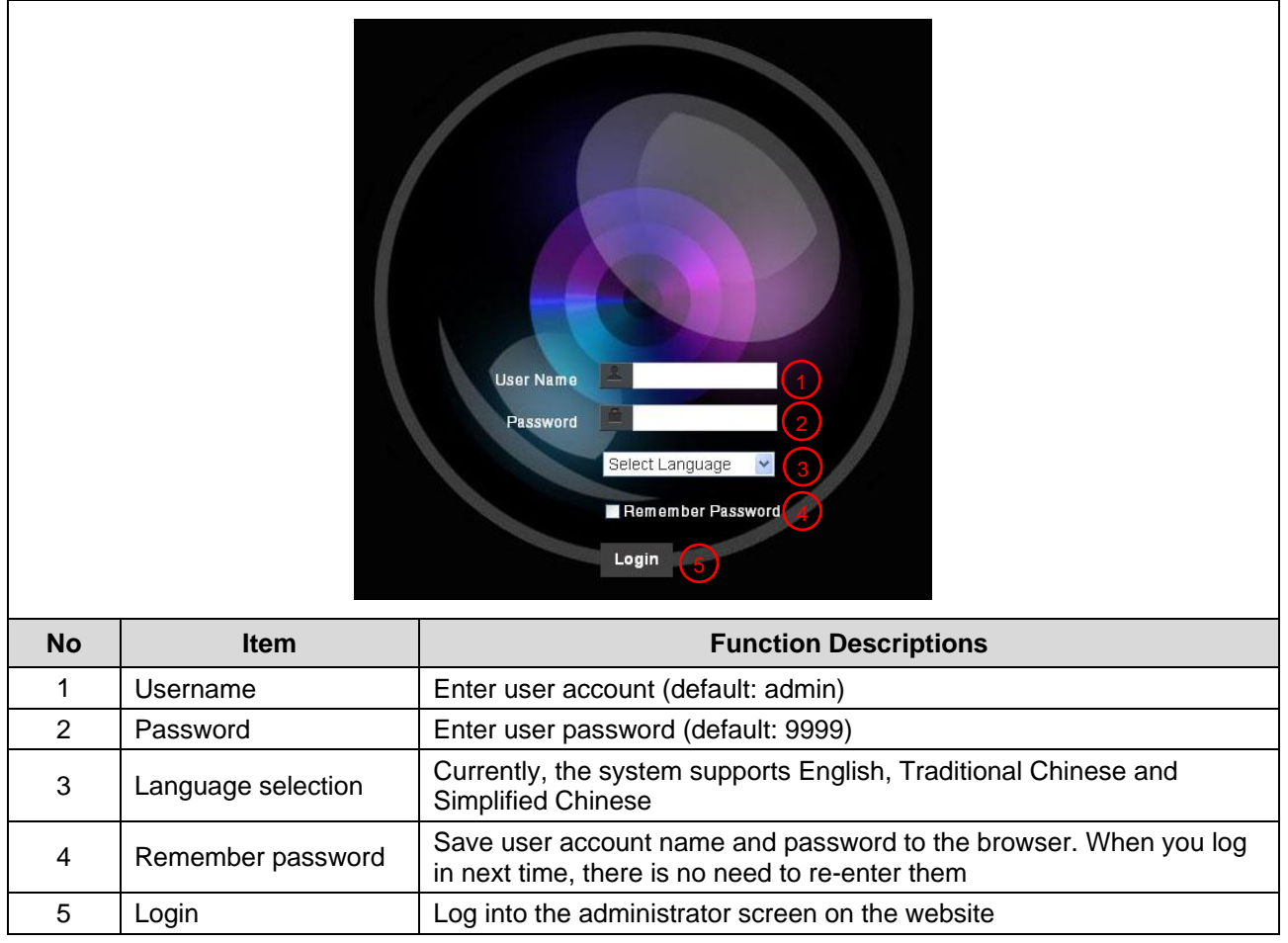

### **6.2.2** Viewing In Real Time

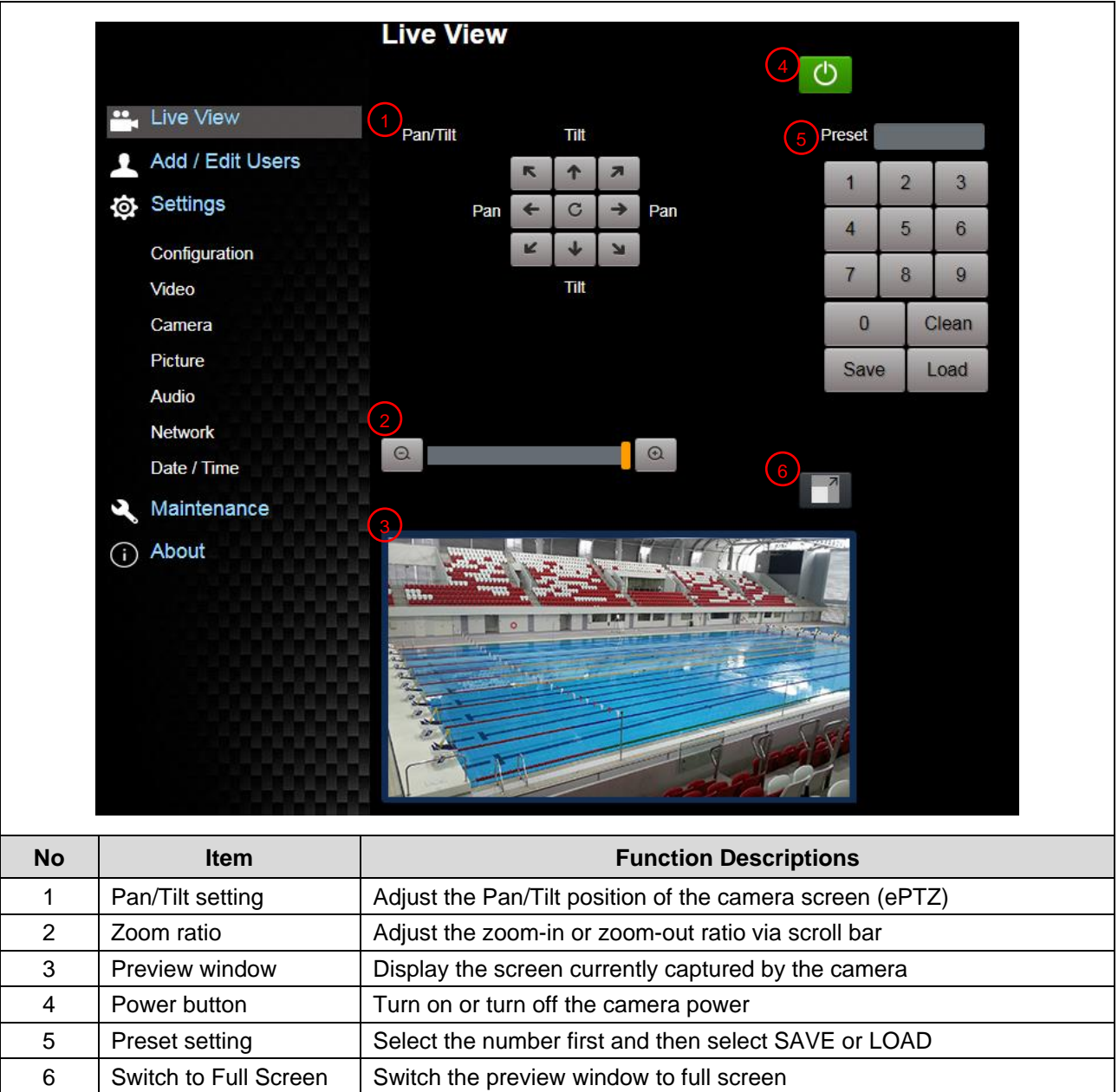

### **6.2.3** Account Management

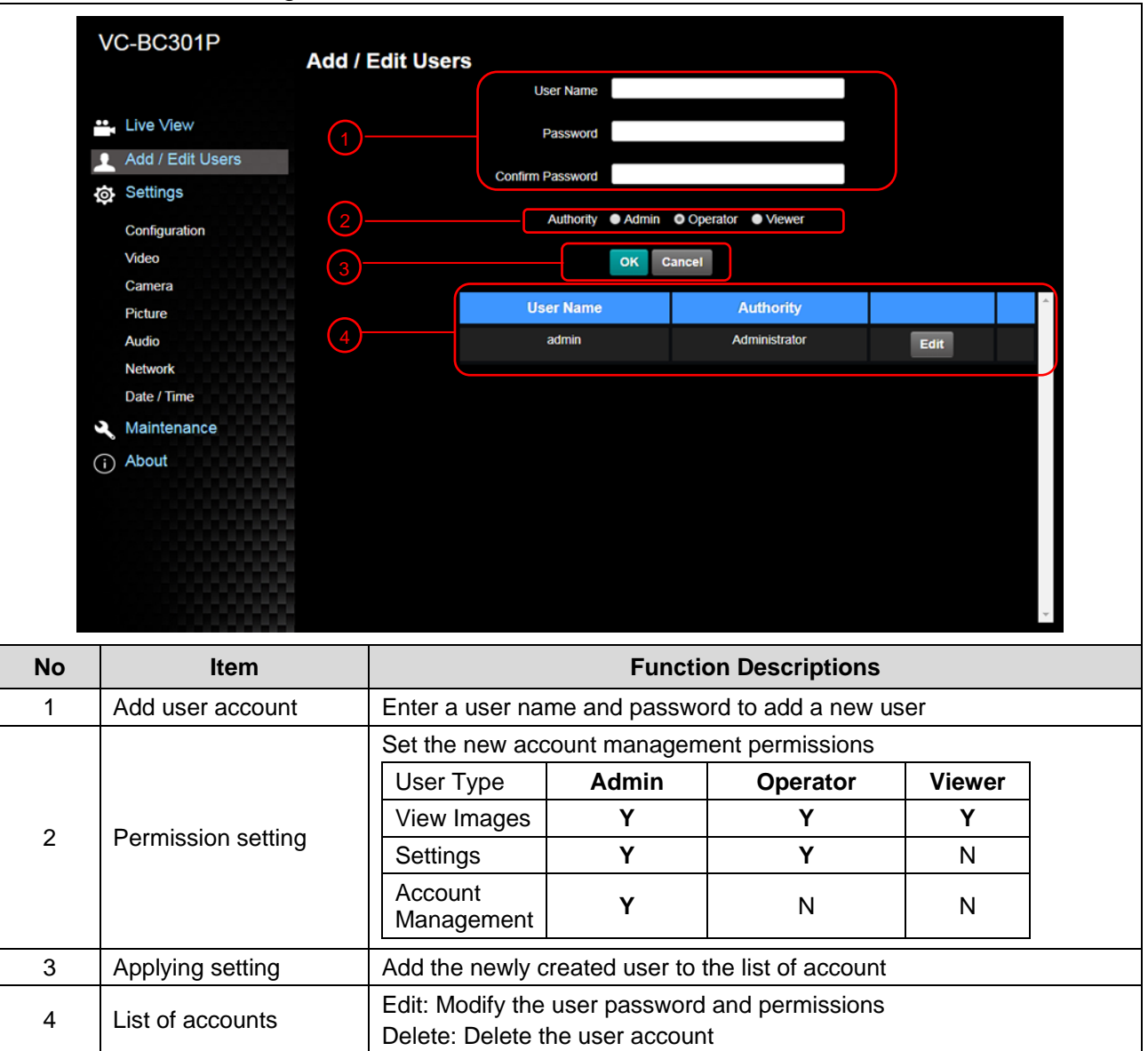

## **6.2.4** Setting - System Setting

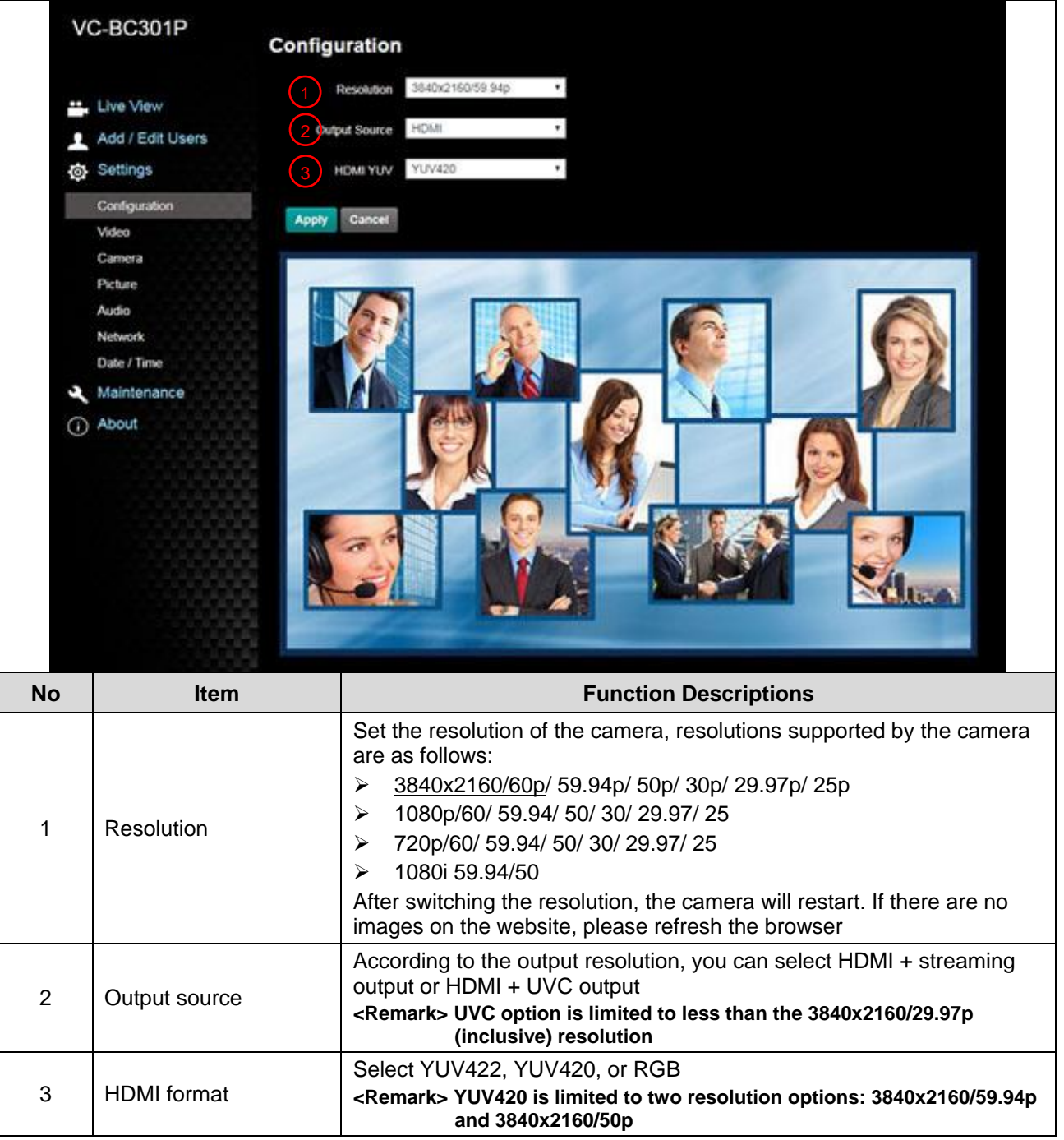

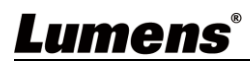

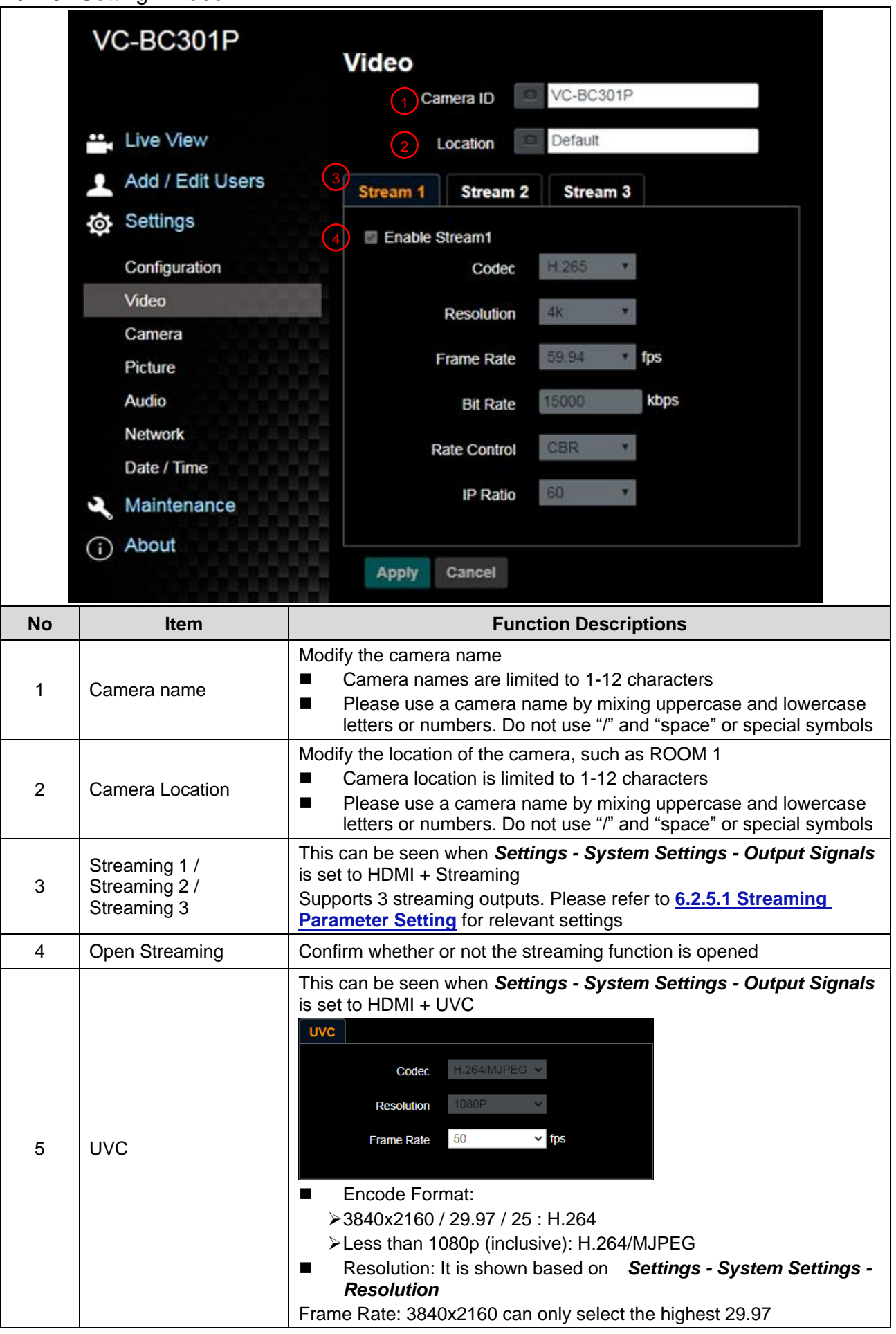

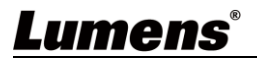

#### 6.2.5.1 Streaming parameter setting

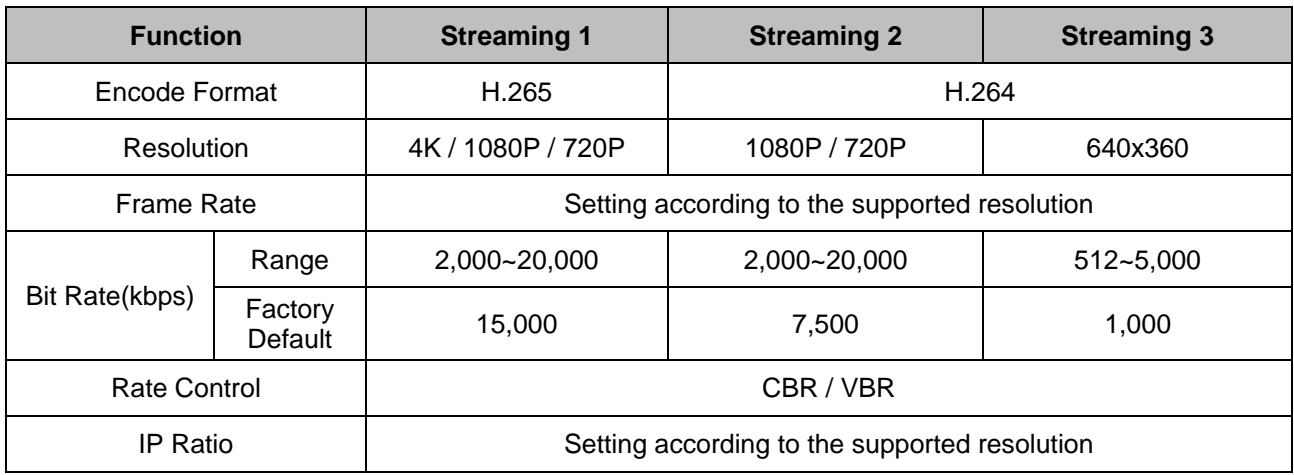

### **6.2.6** Setting - Camera

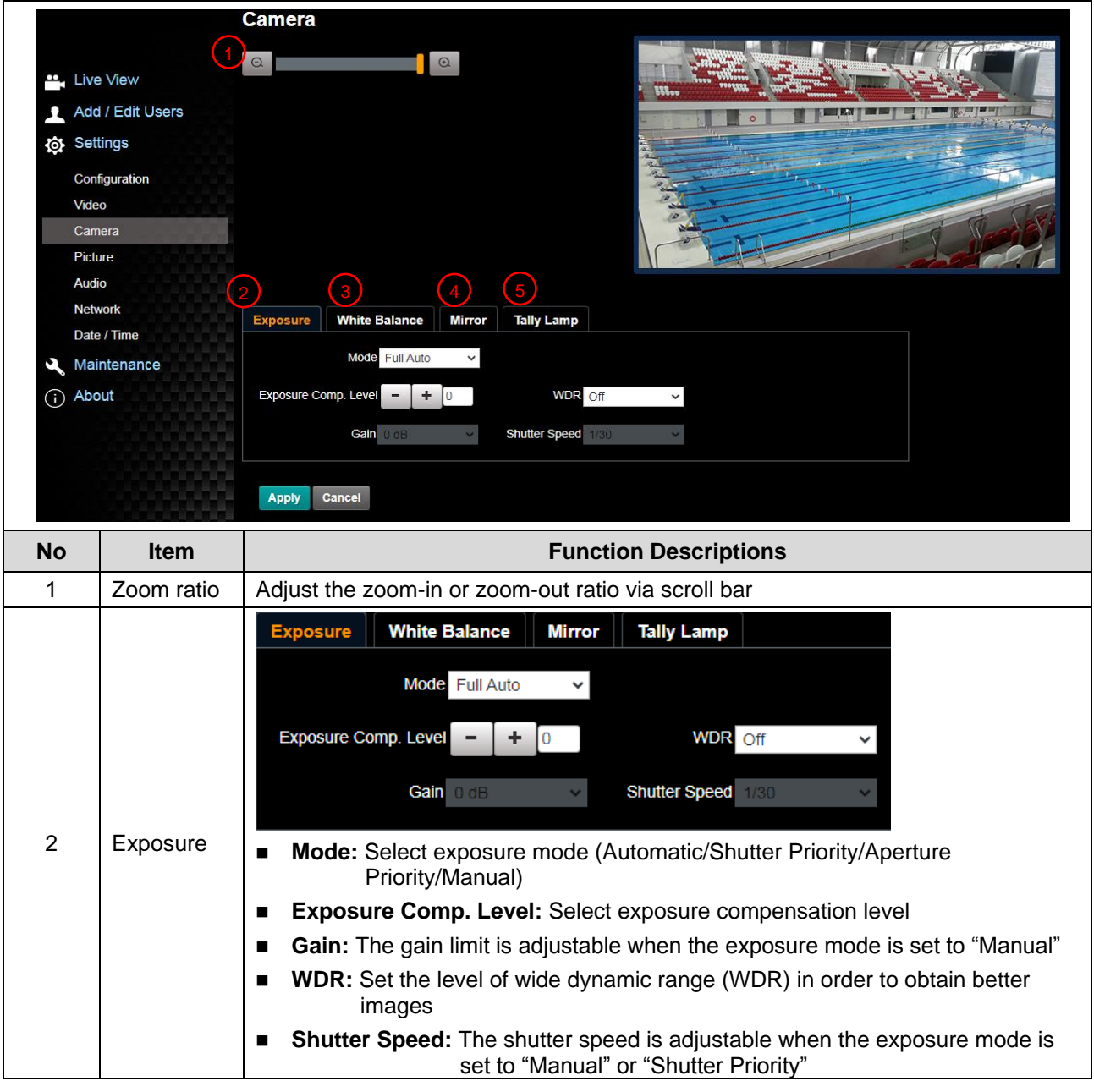

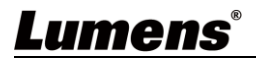

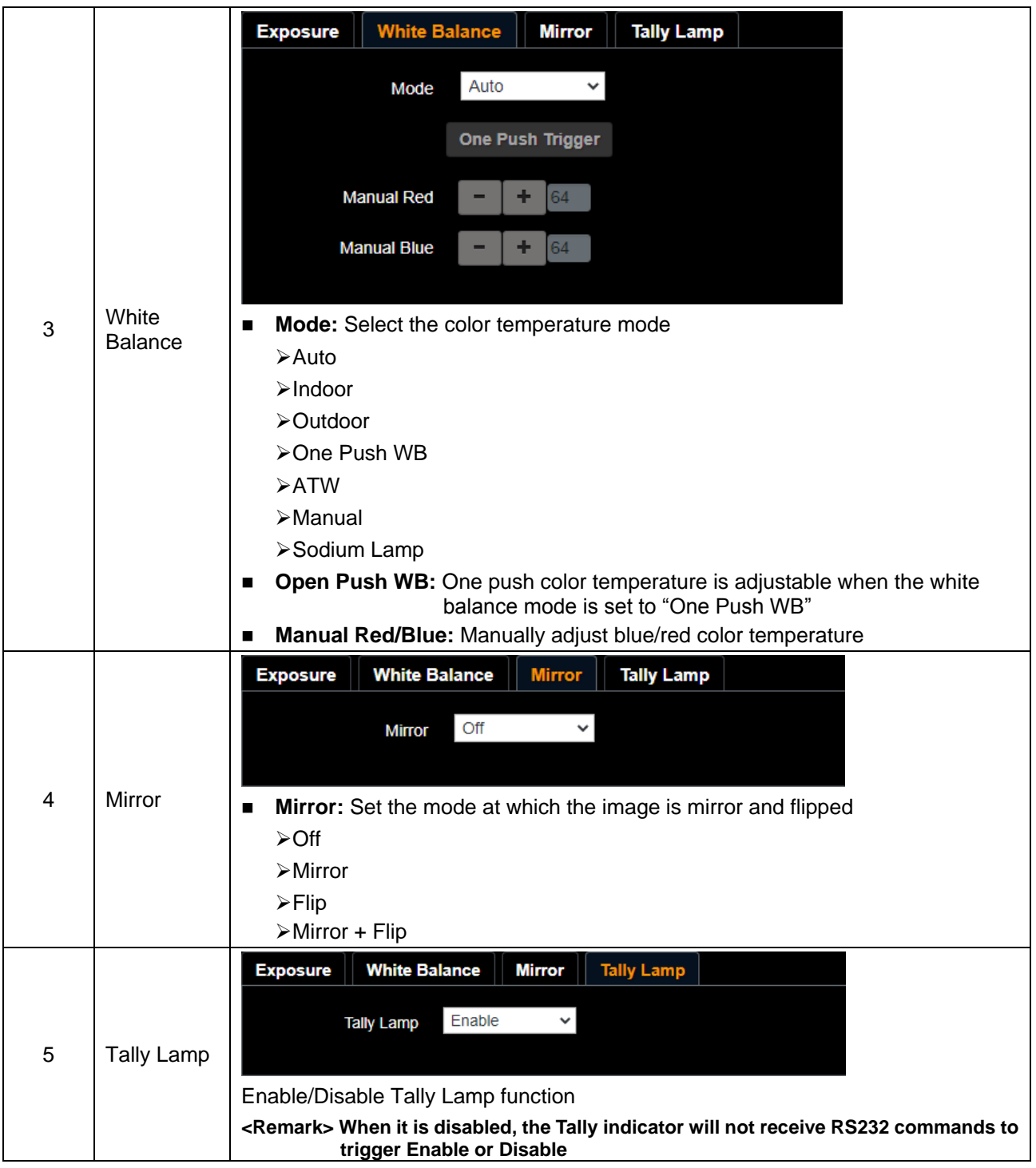

**6.2.7** Setting - Picture

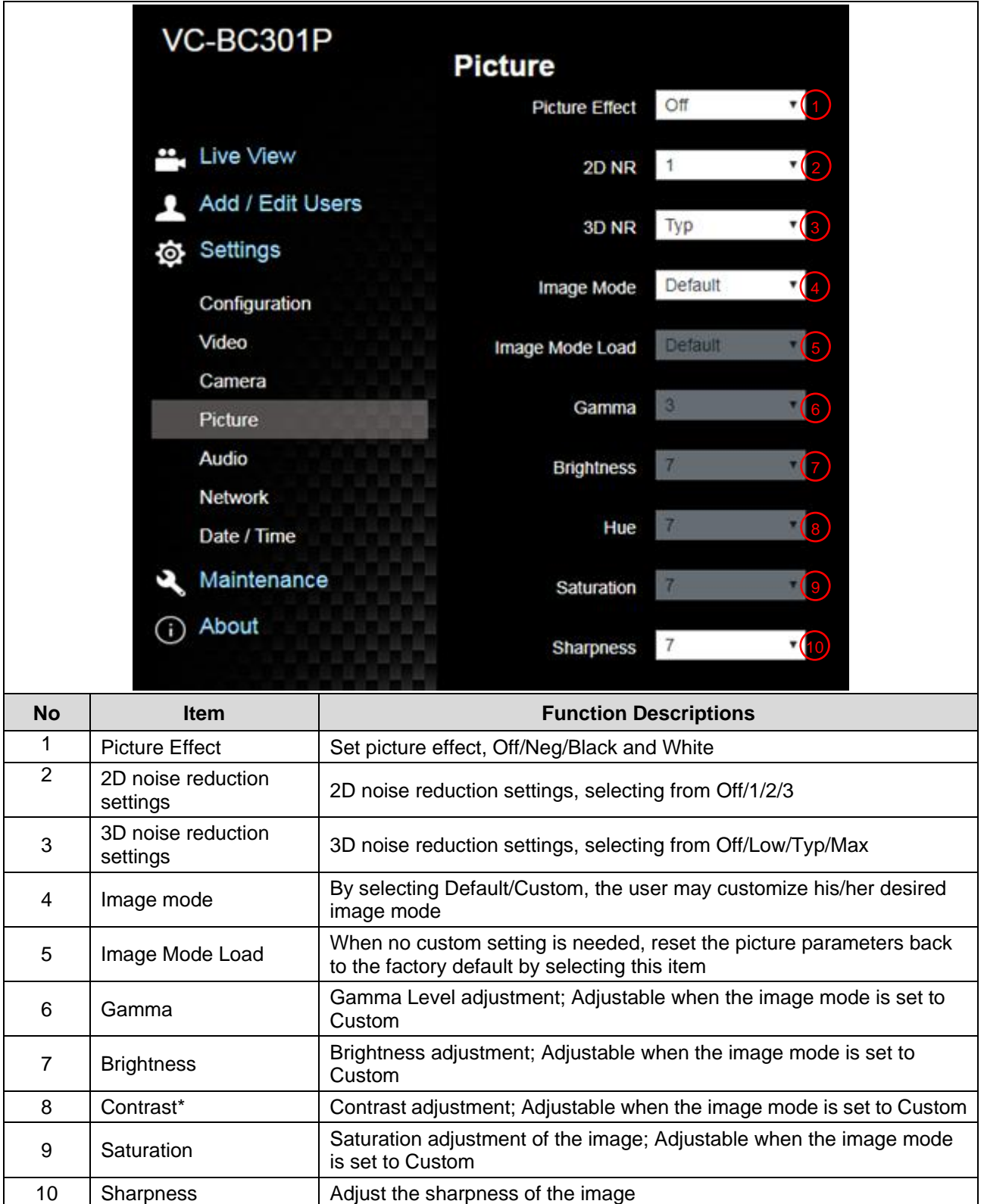

### **6.2.8** Setting - Audio

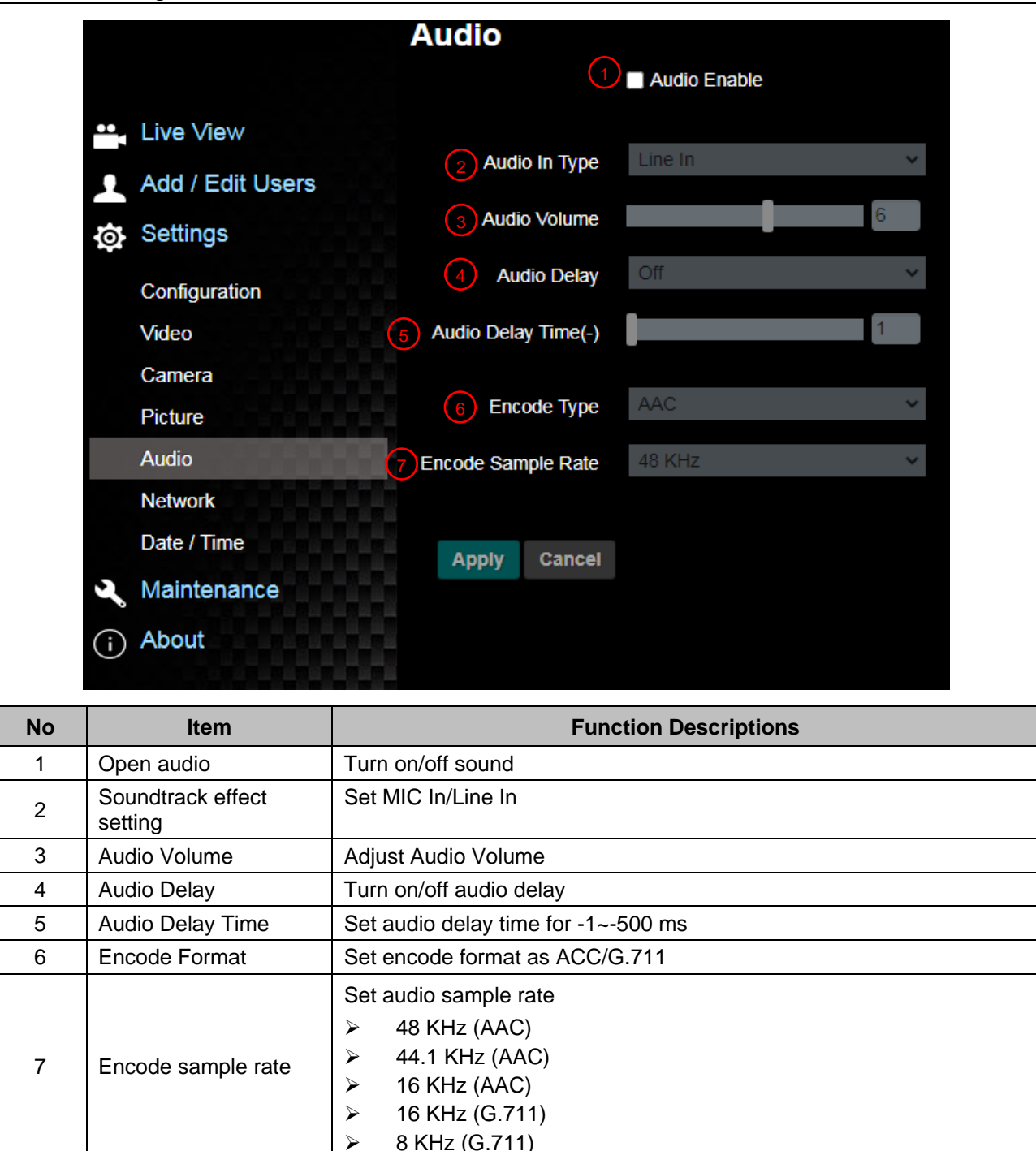

8 KHz (G.711)

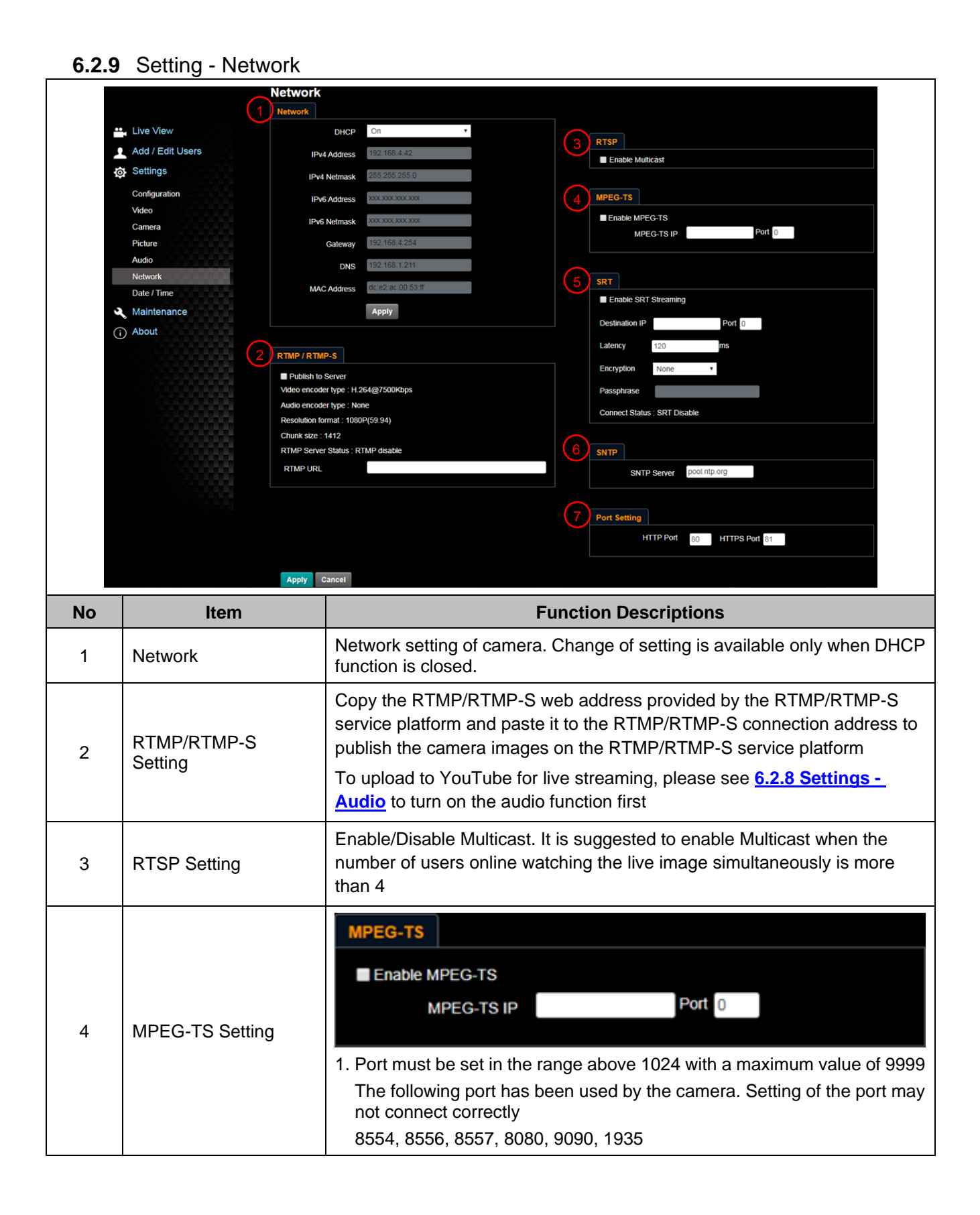

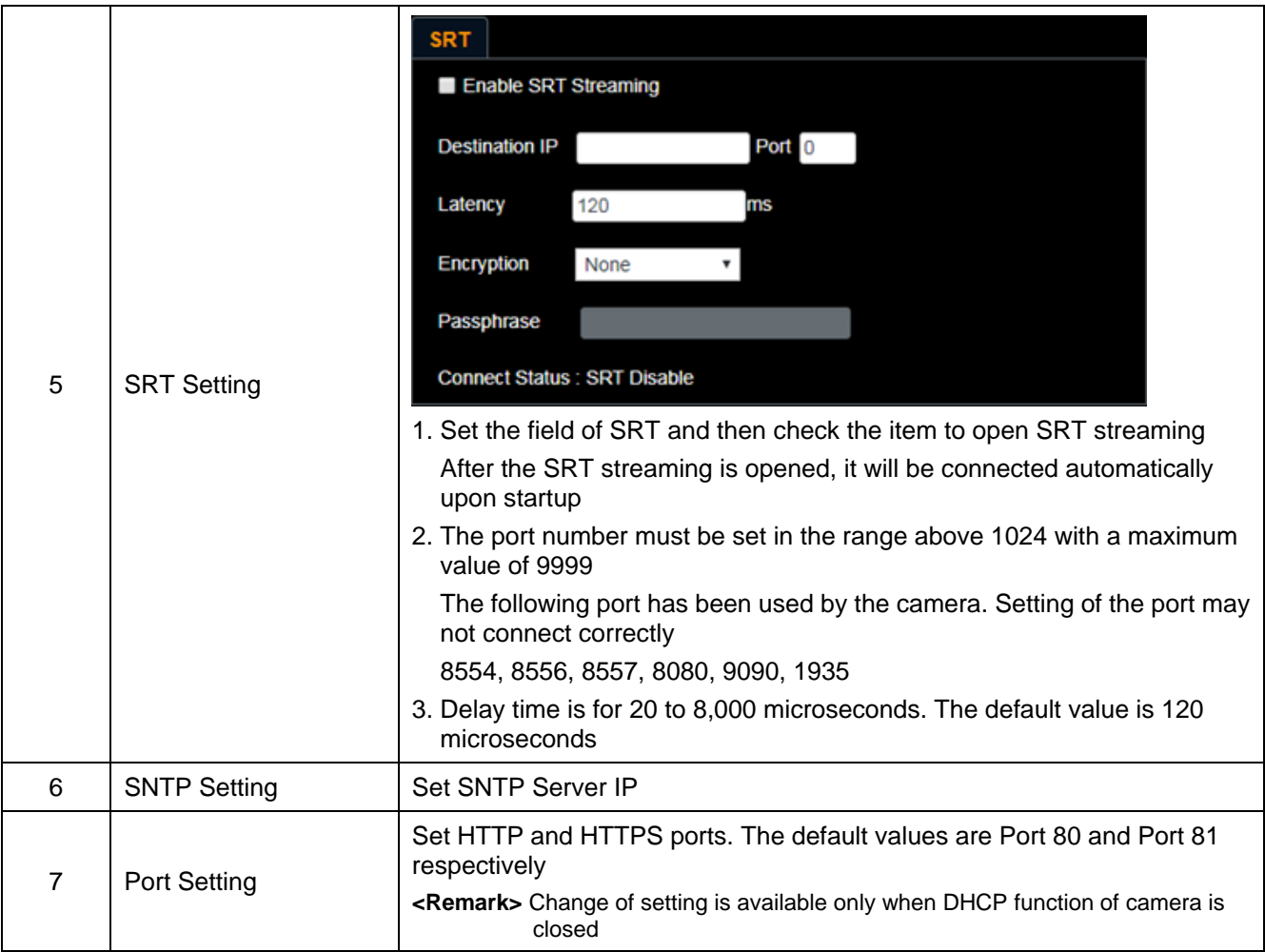

## **6.2.10** Setting - Time

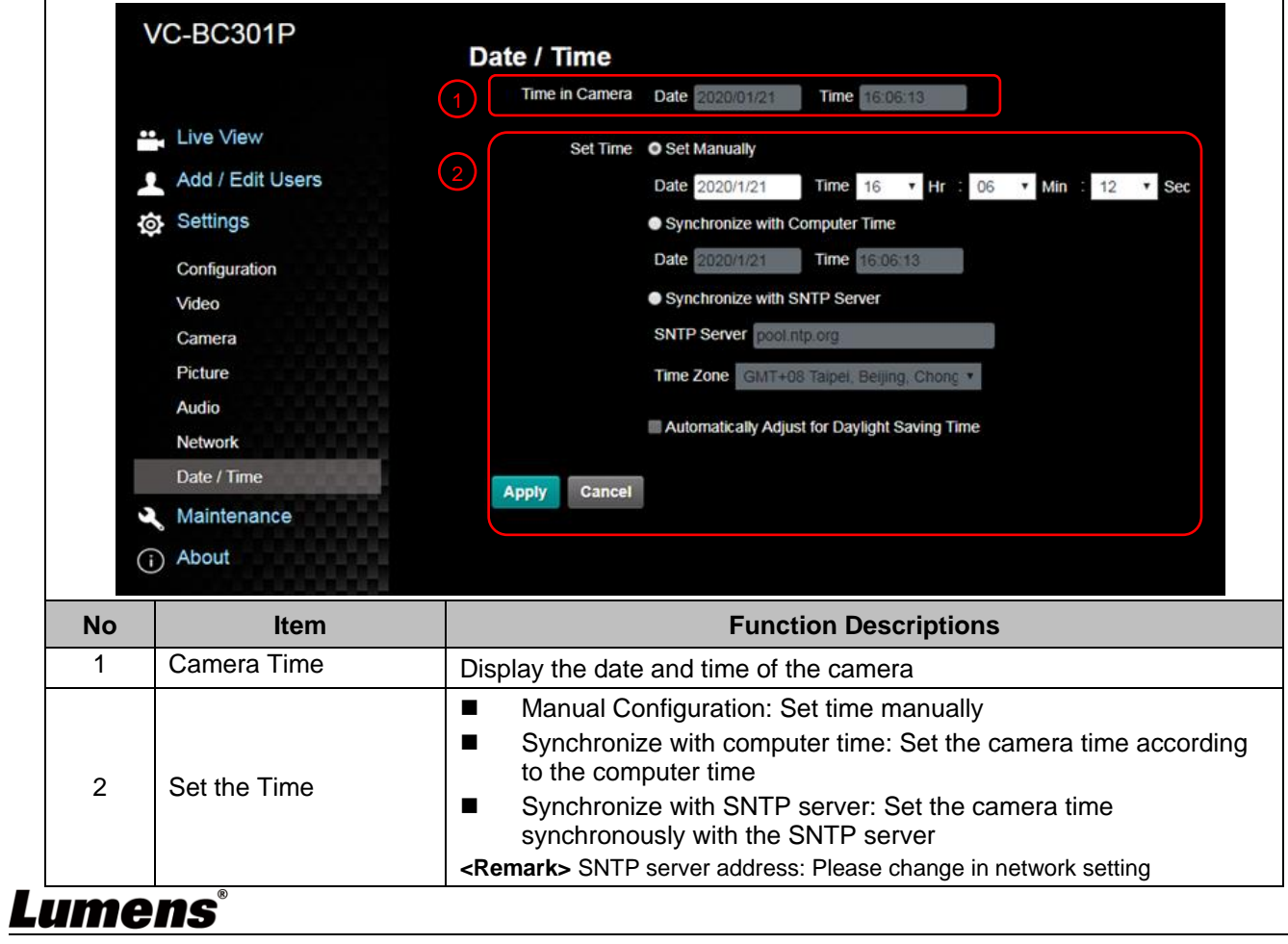

### **6.2.11** Setting - Maintenance - Upgrading Firmware

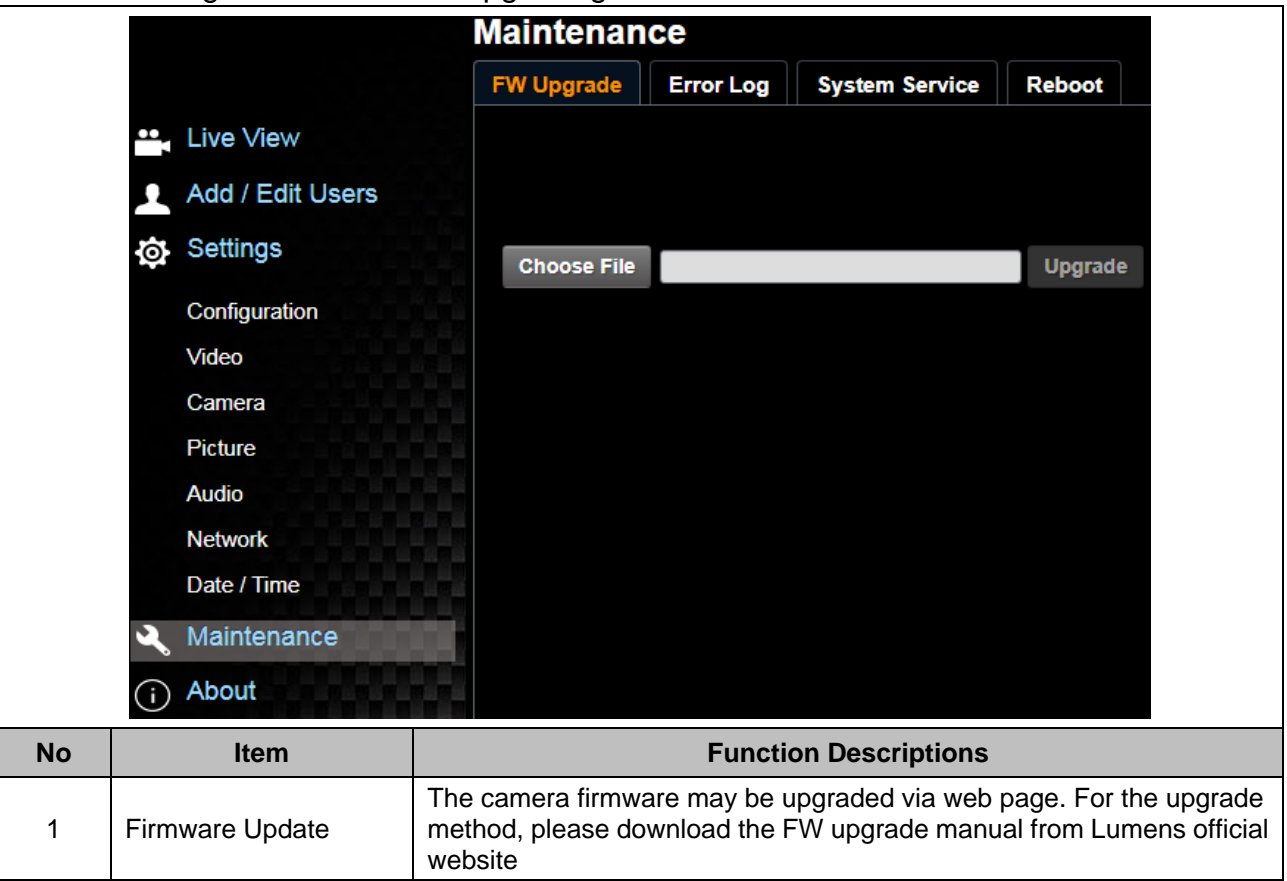

## **6.2.12** Setting - Maintenance - Incident Log

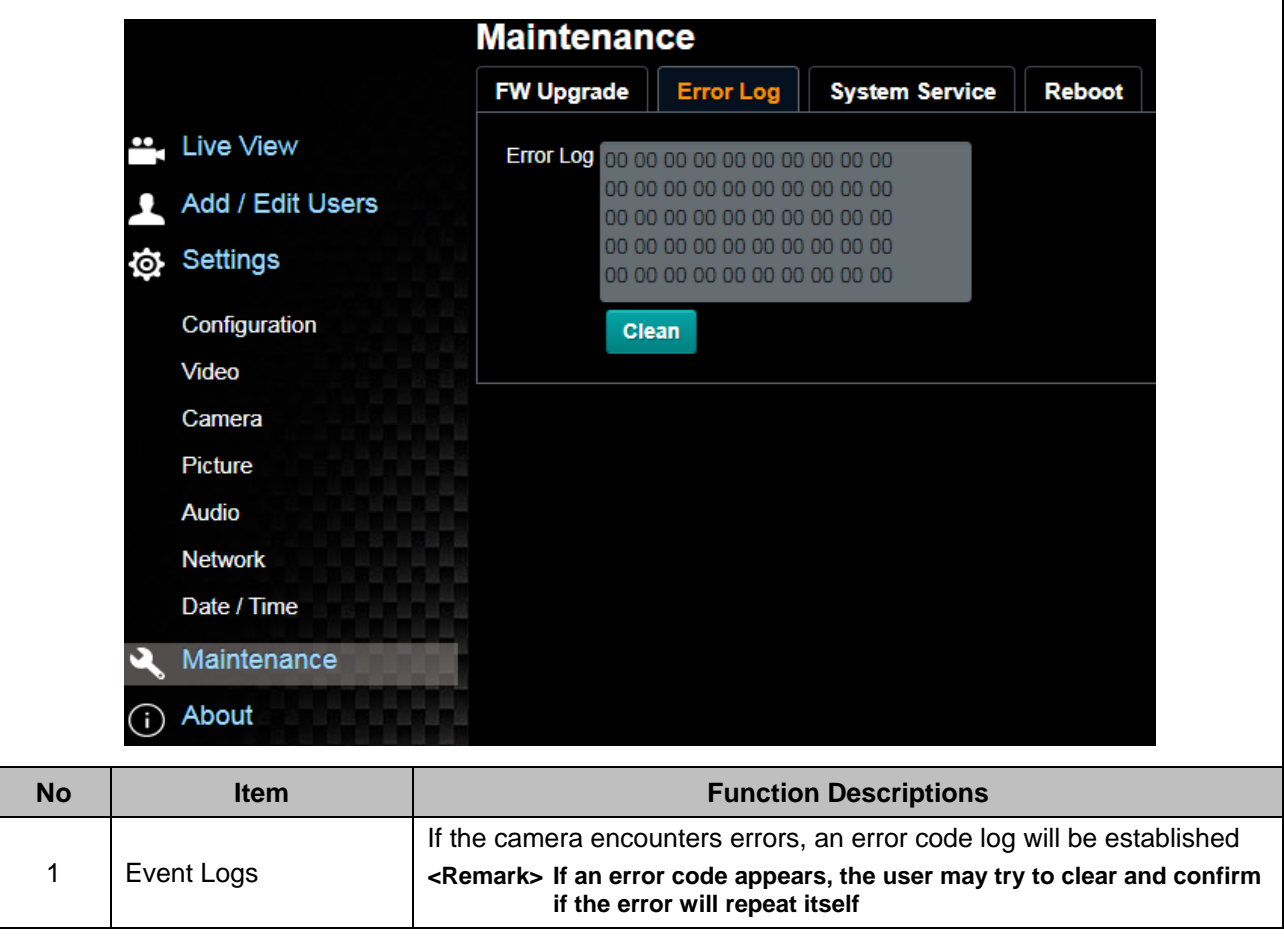

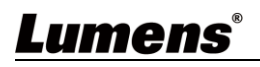

#### **6.2.13** Setting - Maintenance - System Service

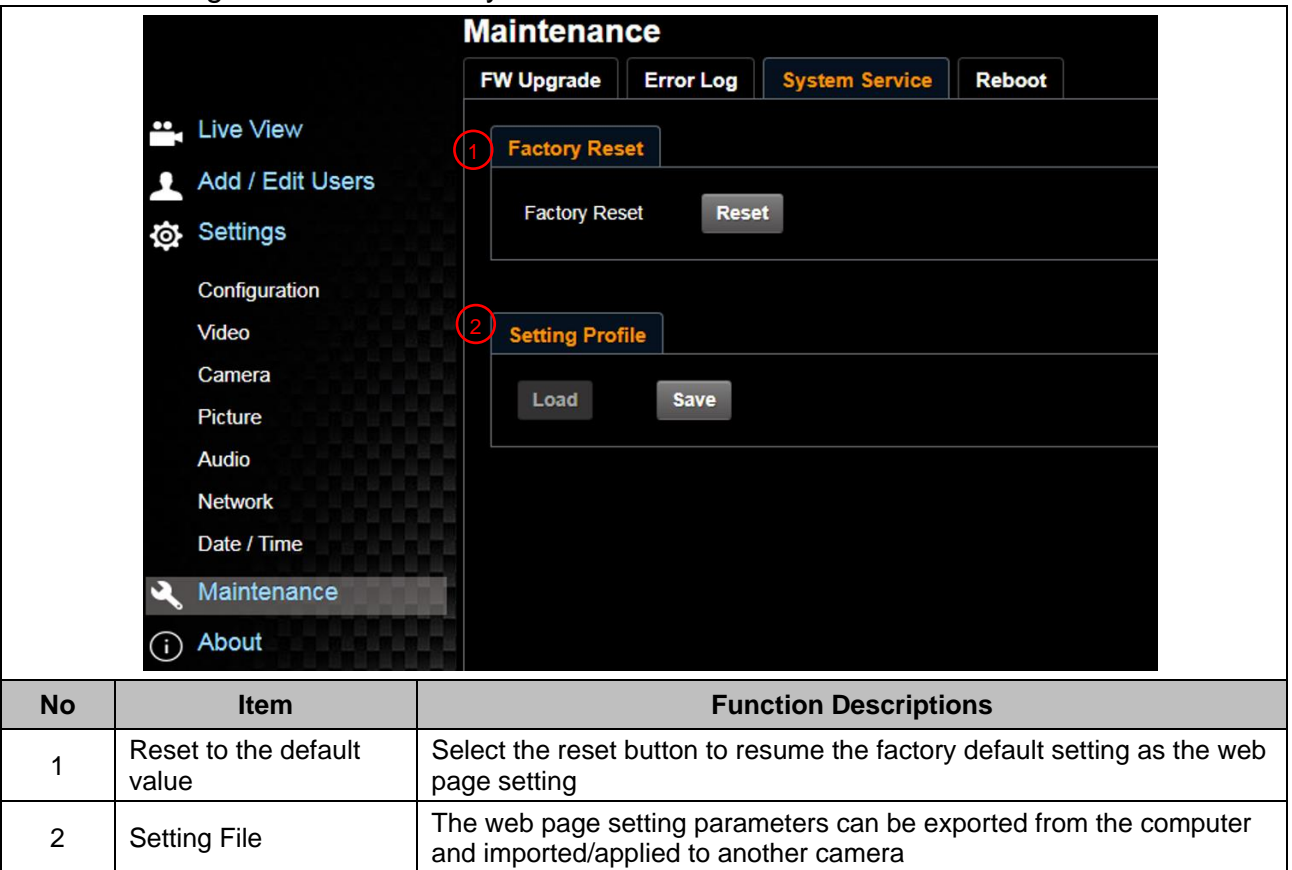

## **6.2.14 Setting - Maintenance - Reboot**

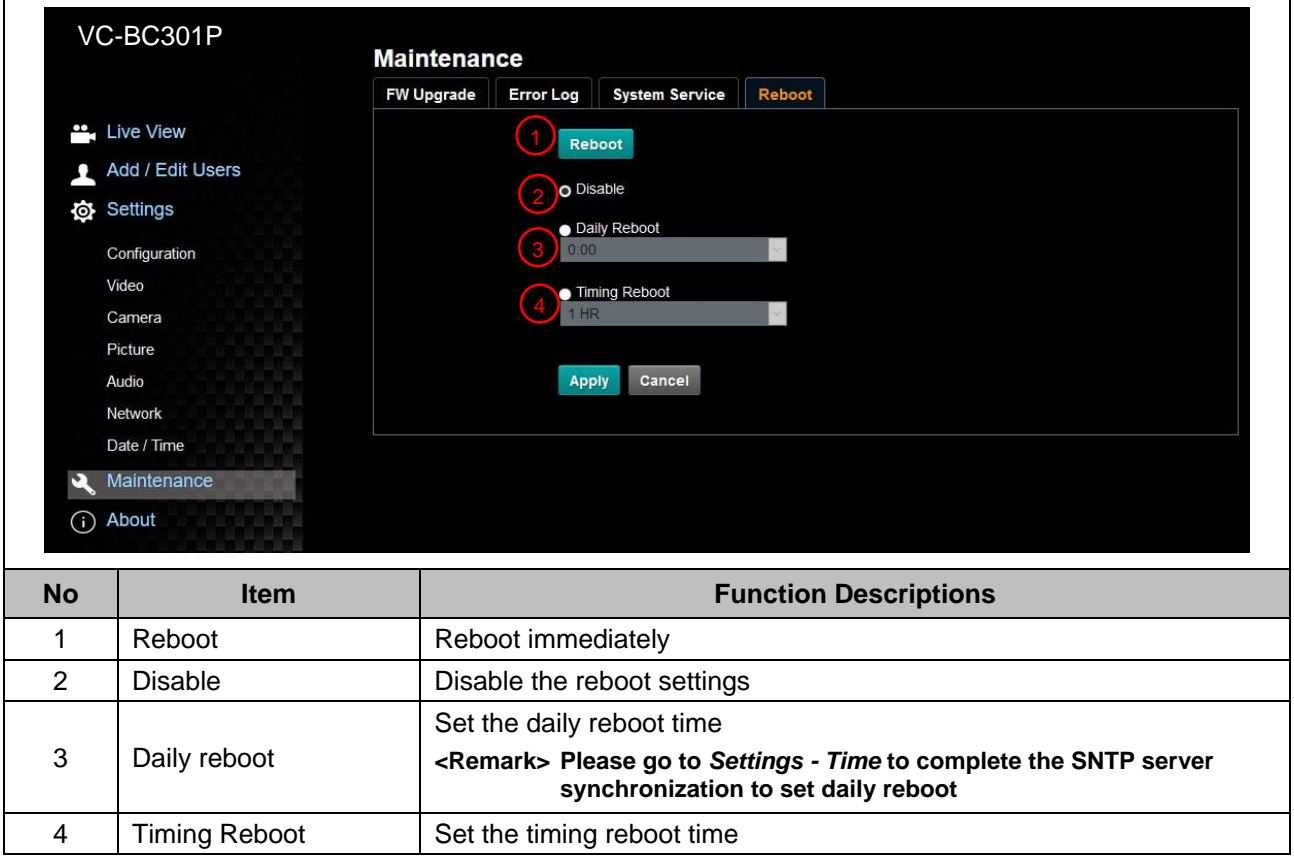

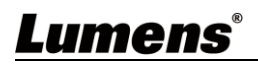

### **6.2.15 About**

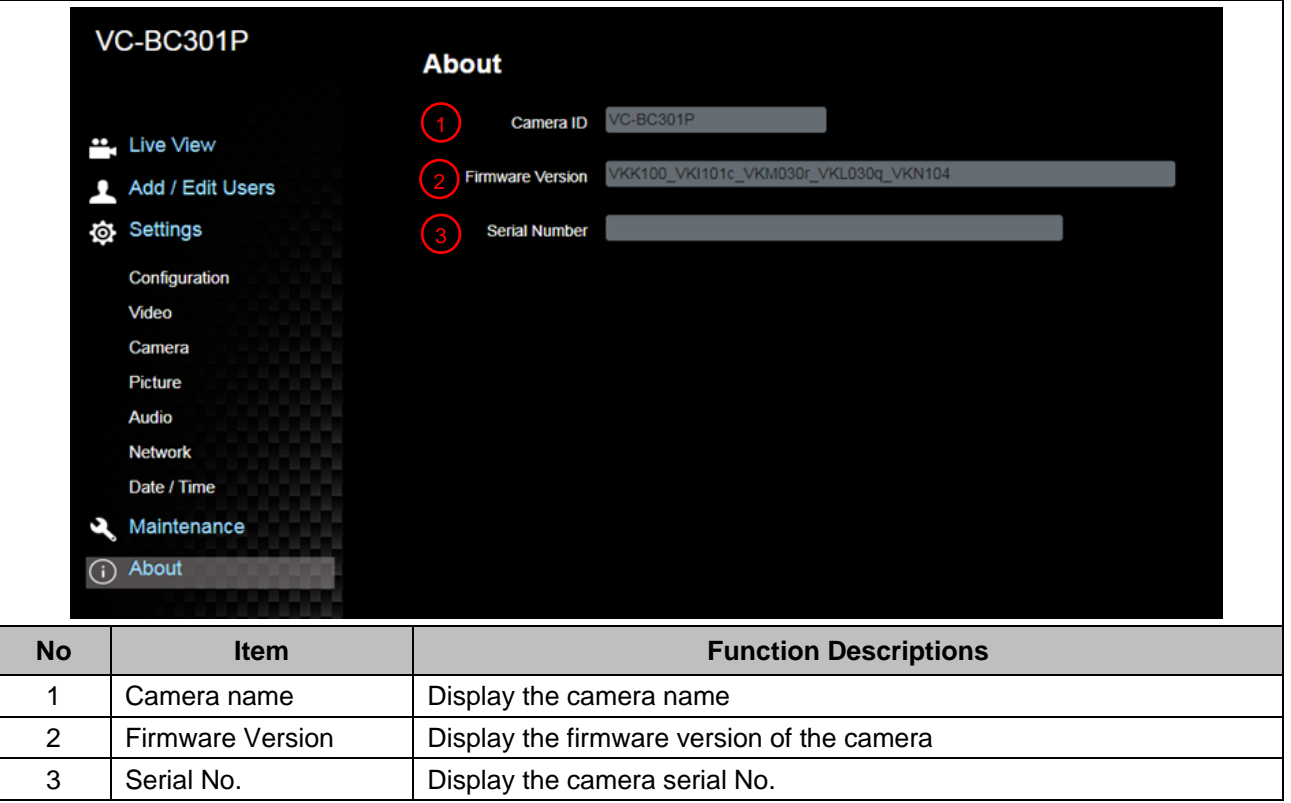

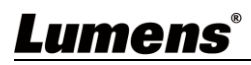

# <span id="page-29-0"></span>**Chapter 7 Troubleshooting**

This chapter describes problems you may encounter while using VC-BC301P. If you have questions, please refer to related chapters and follow all the suggested solutions. If the problem still occurred, please contact your distributor or the service center.

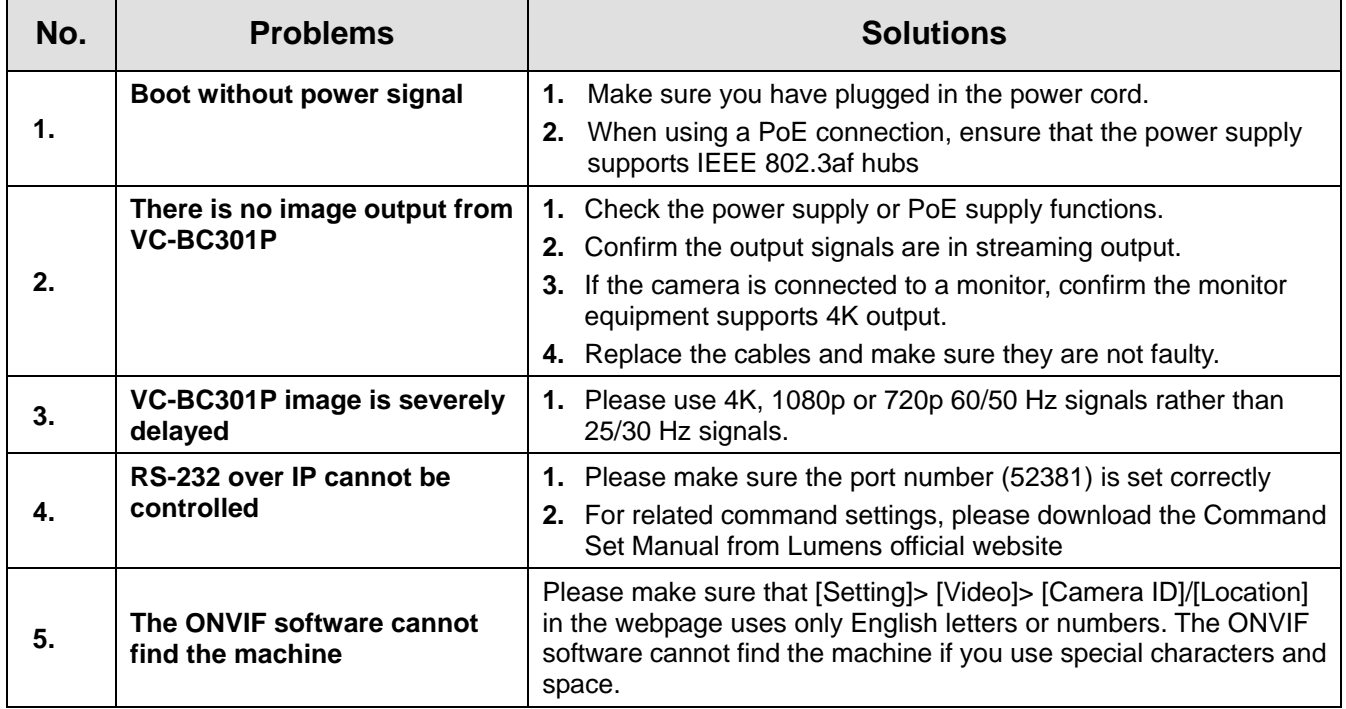

# <span id="page-30-0"></span>**Chapter 8 Safety Instructions**

Always follow these safety instructions when setting up and using the VC-BC301P UHD Box Camera:

#### **1 Operation**

- 1.1 Please use the product in the recommended operating environment, away from water or source of heat.
- 1.2 Do not place the product on a tilted or unstable trolley, stand or table.
- 1.3 Please clean the dust on the power plug prior to usage. Do not insert the product's power plug into a multiplug to prevent sparks or a fire.
- 1.4 Do not block the slots and openings in the case of the product. They provide ventilation and prevent the product from overheating.
- 1.5 Do not open or remove covers, otherwise it may expose you to dangerous voltages and other hazards. Refer all servicing to licensed service personnel.
- 1.6 Unplug the product from the wall outlet and refer servicing to licensed service personnel when the following situations happen:
	- If the power cords are damaged or frayed.
	- If liquid is spilled into the product or the product has been exposed to rain or water.

#### **2 Installation**

2.1 For security considerations, please make sure the standard hanging rack you bought is in line with UL or CE safety approbations and installed by technician personnel approved by agents.

#### **3 Storage**

- 3.1 Do not place the product where the cord can be stepped on as this may result in fraying or damage to the lead or the plug.
- 3.2 Unplug this product during thunderstorms or if it is not going to be used for an extended period.
- 3.3 Do not place this product or accessories on top of vibrating equipment or heated objects.

#### **4 Cleaning**

- 4.1 Disconnect all the cables prior to cleaning and wipe the surface with a dry cloth. Do not use alcohol or volatile solvents for cleaning.
- **5 Batteries (for products or accessories with batteries)**
	- 5.1 When replacing batteries, please only use similar or the same type of batteries.
	- 5.2 When disposing of batteries or products, please adhere to the relevant instructions in your country or region for disposing of batteries or products.

#### **Precautions**

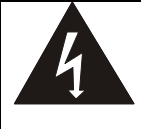

This symbol indicates that this equipment may contain dangerous voltage which could cause electric shock. Do not remove the cover (or back). No user-serviceable parts inside. Refer servicing to licensed service personnel.

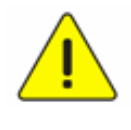

This symbol indicates that there are important operating and maintenance instructions in this User Manual with this unit.

#### **FCC Warning**

This equipment has been tested and found to comply with the limits for a Class A digital device, pursuant to part 15 of the FCC Rules. These limits are designed to provide reasonable protection against harmful interference when the equipment is operated in a commercial environment.

#### Notice :

The changes or modifications not expressly approved by the party responsible for compliance could void the user's authority to operate the equipment..

This equipment has been tested and found to comply with the limits for a Class A digital device, pursuant to part 15 of the FCC Rules. These limits are designed to provide reasonable protection against harmful interference when the equipment is operated in a commercial environment.

#### **IC Warning**

This digital apparatus does not exceed the Class A limits for radio noise emissions from digital apparatus as set out in the interference-causing equipment standard entitled "Digital Apparatus," ICES-003 of Industry Canada.

Cet appareil numerique respecte les limites de bruits radioelectriques applicables aux appareils numeriques de Classe A prescrites dans la norme sur le material brouilleur: "Appareils Numeriques," NMB-003 edictee par l'Industrie.

#### **EN55032 CE Warning**

Operation of this equipment in a residential environment could cause radio interference. Warning: Operation of this equipment in a residential environment may cause radio interference.

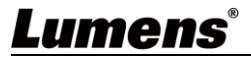

## **Supplier's Declaration of Conformity 47 CFR § 2.1077 Compliance Information**

<span id="page-31-0"></span>**Manufacturer**:**Lumens Digital Optics Inc. Product Name**:**VC-BC301P Model Number**:**UHD Box Camera**

#### **Responsible Party – U.S. Contact Information**

**Supplier**:**Lumens Integration, Inc.**

4116 Clipper Court, Fremont, CA 94538, United States

**e-mail** :support@mylumens.com

#### **FCC Compliance Statement**

This device complies with Part 15 of the FCC Rules. Operation is subject to the following two conditions : (1) This device may not cause harmful interference, and (2) this device must accept any interference received, including interference that may cause undesired operation.

# <span id="page-32-0"></span>**Copyright Information**

Copyrights © Lumens Digital Optics Inc. All rights reserved.

Lumens is a trademark that is currently being registered by Lumens Digital Optics Inc.

Copying, reproducing or transmitting this file is not allowed if a license is not provided by Lumens Digital Optics Inc. unless copying this file is for the purpose of backup after purchasing this product.

In order to keep improving the product, the information in this file is subject to change without prior notice.

To fully explain or describe how this product should be used, this manual may refer to names of other products or companies without any intention of infringement.

Disclaimer of warranties: Lumens Digital Optics Inc. is neither responsible for any possible technological, editorial errors or omissions, nor responsible for any incidental or related damages arising from providing this file, using, or operating this product.